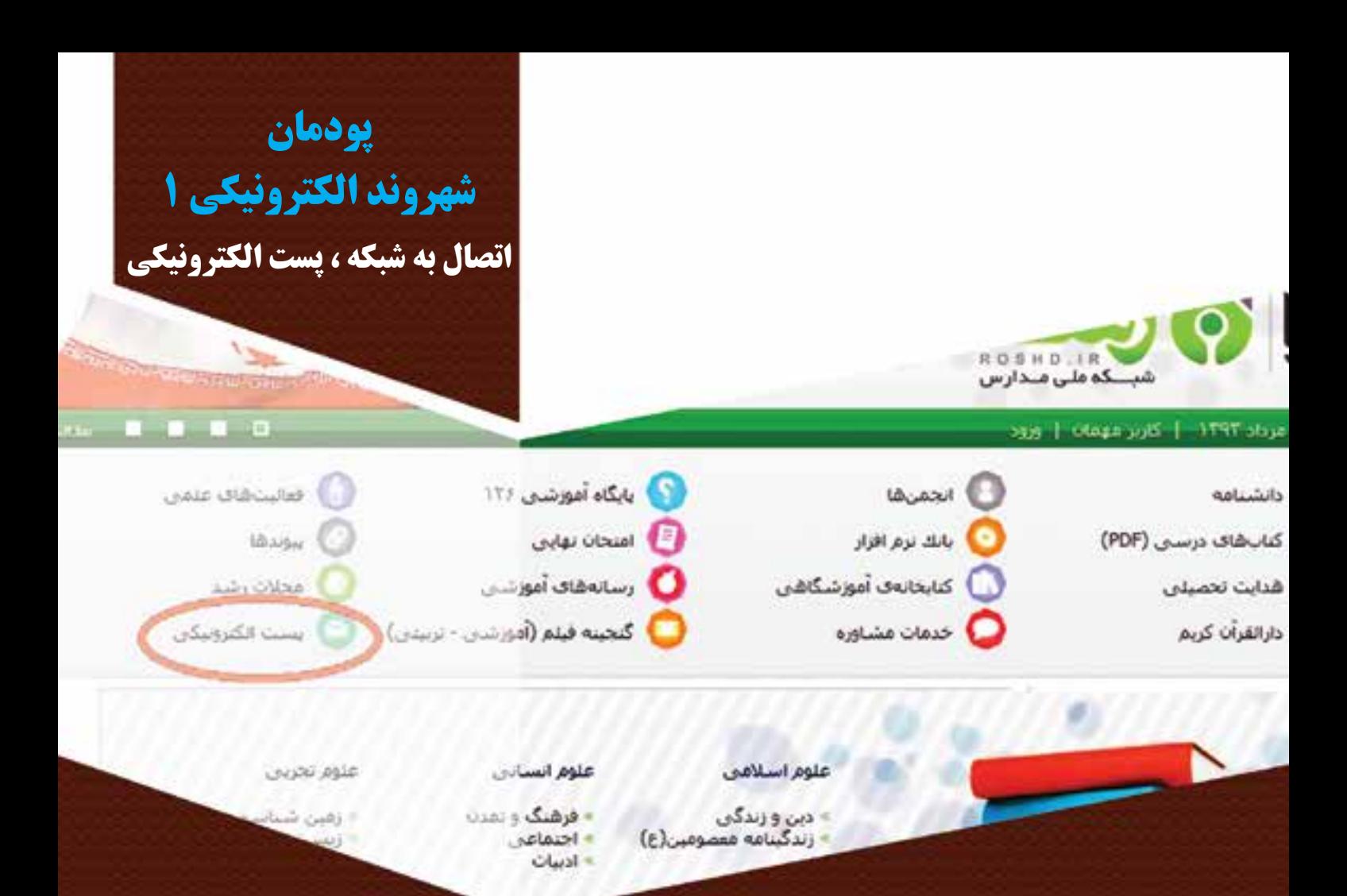

انســانى در زندگــى اجتماعى خود نقشهاى متفاوت و زىادى مانند ، فرزند ، مادر، پــدر، تاجر، كارمند و كارگر را اىفا كند. براى داشــتن اجتماعى مناسب و پوىا باىد در هر نقشى كه هســتىم وظاىف خود را به بهترىن شكل ممكن انجام دهىم. شهروند الكترونىك به كسى گفته مىشود كه با استفاده از ابزارهاى الكترونىكى بتواند وظاىف خود را ساده تر و سرىعتر و ارزانتر انجام دهد. براى اىن منظور الزم است دانش و مهارت كافى در زمىنه هاى مختلف كار با ابزار مرتبط و تجارت الكترونىكى داشته باشد.

امروزه از امکانات فناوری اطالعات و ارتباطات در ساده سازی کارها استفاده می شود. ما نیز می توانیم با استفاده از امکان ارتباط با اینترنت و بهره مندی از امکانات پست الکترونیکی، از مزایای آن در زندگی و انجام دادن کارهای خود بهره مند شویم.

PB 61 رعاىت اخالق حرفهاى ) مانند حقوق مؤلفىن( در فضاى مجازى ؛ **برخی از شایستگی ها که در این پودمان به دست می آورید:** كارگروهی، مسئولیتپذیری و مدیریت منابع، فناوری اطالعات و ارتباطات در انجام فعاليتهاى پودمان؛ اتصال رایانه به اینترنت؛ اي جاد پست الكترونيكى مواردى مانند اىجاد، ارسال، دسته بندی، حذف نامه های الکترونیکی؛ رعایت نکات ایمنی در هنگام كار با رايانه در فضاهای مجازی. رعاىت نكات اخالقى در فضاى مجازى ؛

در زندگی روزمره یا در محیط کار همواره شــراىطى پىش مىآىد كه نیاز دارید پیام یا اســنادی را در زمان بسىار كوتاه به فرد مورد نظر برســانید. خوشبختانه اینترنت بســتری آماده کرده است که میتوانىد بسىارى از اىن نوع کارها را با سرعت بیشتری انجام داد. از این رو در این پودمان تعدادى از مهارت های مورد نىاز را برای به کار گرفتن این امکانات فرا می گیریم، ایجاد پســت الكترونيكى و به کارگیری آن نمونههاىى از اىن مهارتهاست. هر دانشآموزى با مراجعه به ىكى از شبكههاى مجازى مانند شبكه رشد، مى تواند پس از دريافت مجوز به نام خود پست الكترونيكى (پست الكترونيكى) ثبت كند(شكل ١-٣)

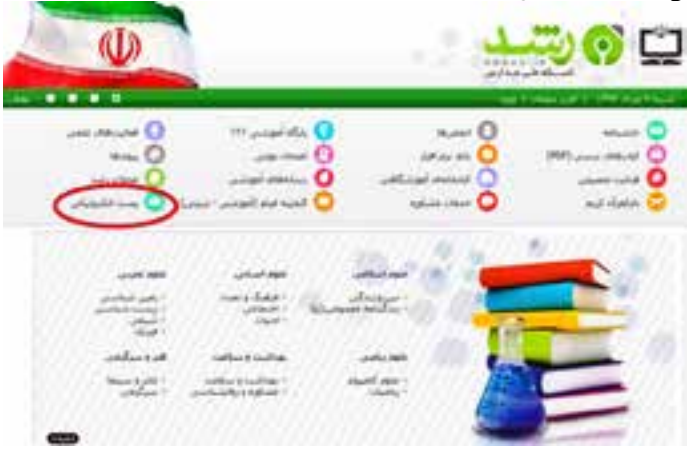

**شكل -3-1 صفحه اصلى ىك شبكه مجازى داخلى** 

62 FY

 **اتصال به شبکه**

اینترنت شبکه ای است كه مجموعهاى از شبکه ها را در برمى گىرد. در نظر بگیرید که رایانه های مدرسه را به وسیلۀ سیم با هم شبکه کرده اند. از طرفی رایانه های مدرسۀ دوستتان را نیز شبکه کرده اند. اگر این دو شبکه را به هم متصل کنیم یک شبکه بزرگ تر درست کرده ایم. اگر همۀ مدرسه های شهر را به هم متصل کنیم باز هم شبکۀ بزرگتری ایجاد کرده ایم. اگر همۀ شبکههای موجود در دنیا را به هم وصل کنیم به آن »شبکۀ بزرگ اینترنت« یا »شبکۀ بین المللی« می گوییم شكل 3-2 نمونهاى از اىن نوع شبكه را نشان مىدهد.

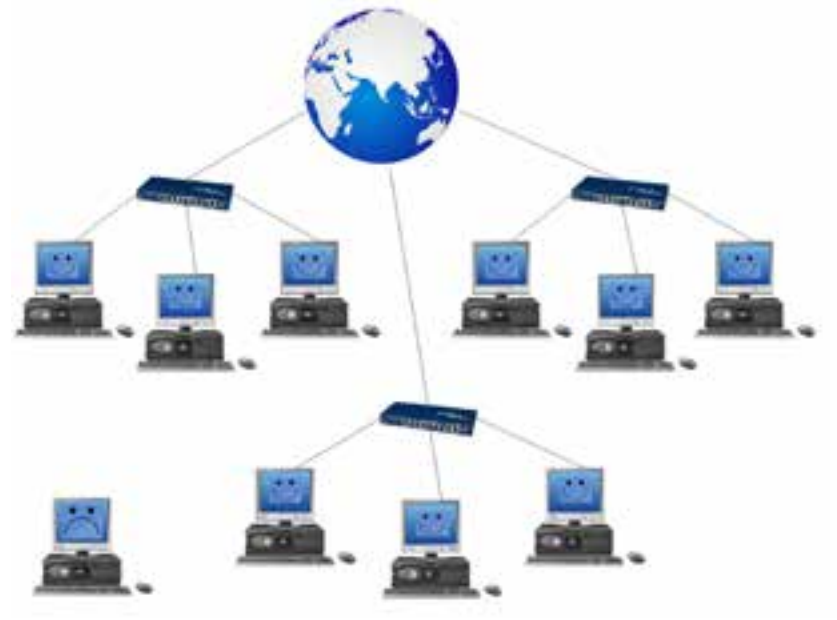

**شكل -3-2 نمونهاى از شبكه اىنترنتى**

**سرویس دهندۀ اینترنت: بارش فكرى:** اگر اینترنت را شــبکه ای از شبکه ها بدانیم، به نظر شــما کاربرهای خانگی، که دارای شبکه رایانه ای نیستند، چگونه می توانند به اینترنت متصل شوند؟ در جدول 3-1 بنوىسىد .

**جدول 3-1**

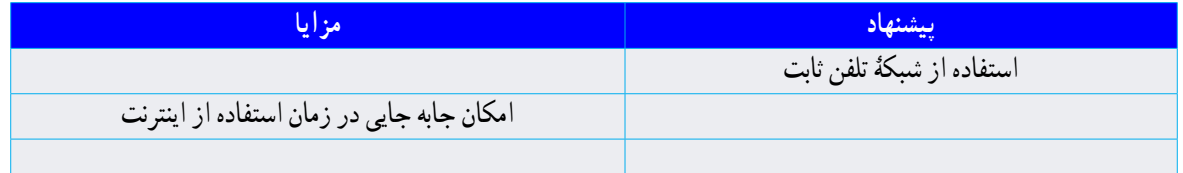

امروزه در هر کشوری تعدادی سرویس دهندۀ اینترنت وجود دارد. اىن سروىس دهندگان با دریافت هزینۀ اشتراک، امکان اتصال به اىنترنت را برای كاربران فراهم می کنند.

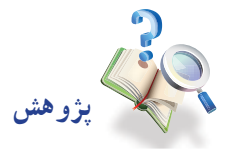

 $\mathcal{F}^{\mathbf{v}}$ 

نام و مشــخصات سرويسدهندههاى اينترنت و انواع سرويس هاى اشتراک اينترنت كه در شهرشما وجود دارد را در جدول 3-2 بنوىسىد.

**جدول 3-2**

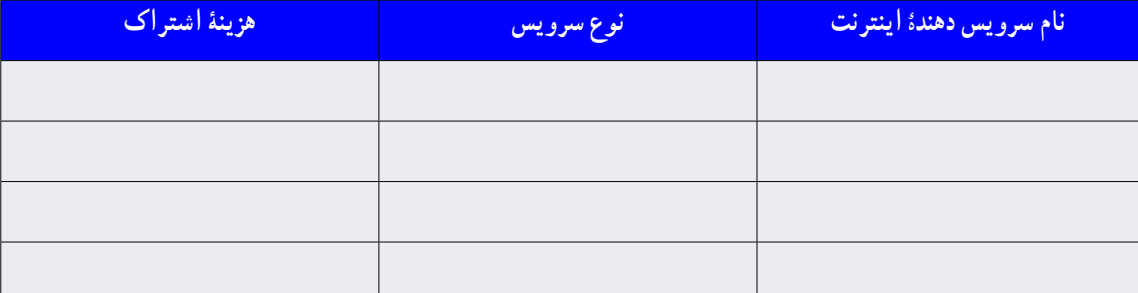

این سرویس دهندهها نیز با استفاده از امکانات شرکت مخابرات، رایانۀ شما را به اینترنت وصل می کنند. استفاده از سیم کشی تلفن ثابت موجود در خانه یا از سرویس بیسیم تلفنهای همراه از راههاى اتصال به اىنترنت است.

**پرسش** آیا برای گرفتن سرویس اینترنت از سرویس دهنده های اینترنت راه دیگری میشناسید؟ درباره این پرسش در اینترنت جست و جو کنید و در مورد یافتههای خود با همکالسیهایتان صحبت کنید. برای اســتفاده از اینترنت، به کمک تجهیزات شبکۀ مخابرات، ازوســىلهاى به نام »مودم« استفاده مىشود. انواع مودم های رایج در بازار را برای کاربردهای خانگی و ادارى در اینترنت جســت و جو و مزایا، معایب و کاربری هر کدام را بررســی کنید و در جدول 3-2 بنوىسىد.

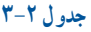

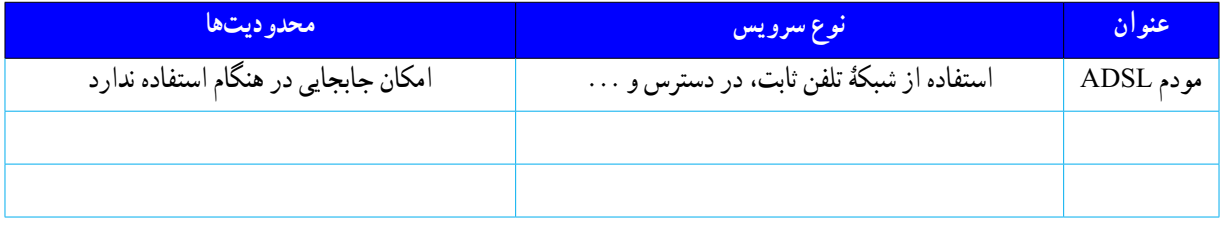

# **پست الكترونيكى**

یکی از امکانات دسترسی به اینترنت و جست و جوی موضوعهاى مورد نظر در شبکۀ جهانی است که در سال گذشته با آن آشنا شدهاید. در ادامۀ این پودمان، با پست الكترونيكى، که یکی دیگر از امکانات موجود در اینترنت و کاربری آن است، آشنا خواهید شد.

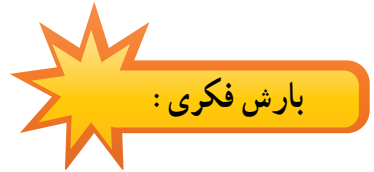

در گروه خود درباره مزایا و معاىب استفاده از پست الكترونيكى صحبت کنید، نتىجه را در جدول 3-3 بنوىسىد.

**جدول 3-3**

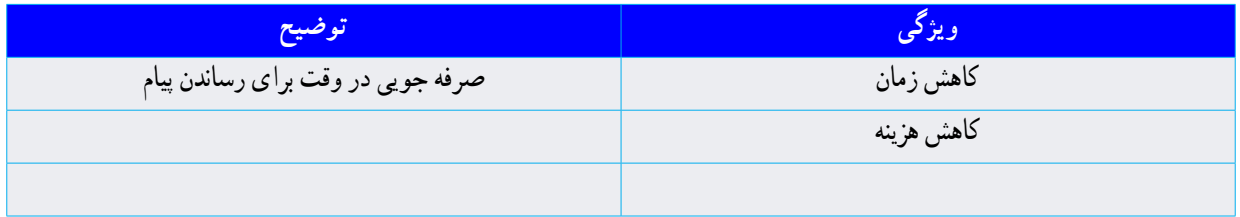

می خواهیم گزارش کار خود را، که در قالب یک سند متنی تولید کرده ایم، برای دبیرمان از طریق پست الكترونيكى ارسال کنیم. برای اینکار باید نخست یک پست الكترونيكى ایجاد کنیم.

> **ایجاد پست الكترونيكى** برای ایجاد پست الكترونيكى باید یک سرویس دهندۀ پست الكترونيكى قابل اعتماد را شناسایی کنیم.

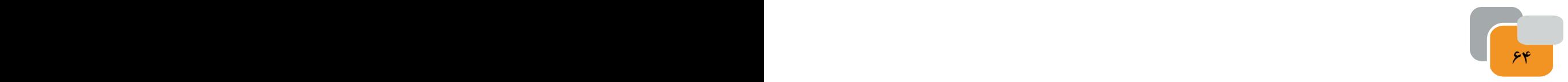

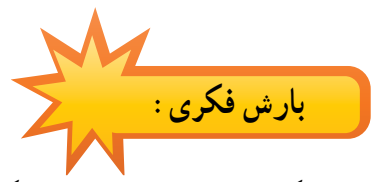

با هم گروهی های خود در مورد ویژگی های ســرویس دهندۀ پســت الکترونیک قابل اعتماد گفت و گو کنید و نتاىج را در جدول 3-5 بنوىسىد.

**جدول 3-4**

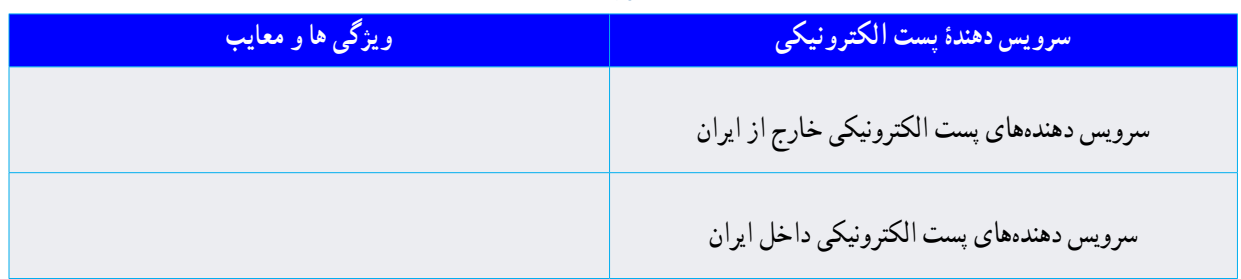

**کار کالسی** 

 $\overline{\phantom{a}}$  65  $\overline{\phantom{a}}$  65  $\overline{\phantom{a}}$  65  $\overline{\phantom{a}}$  65  $\overline{\phantom{a}}$  65  $\overline{\phantom{a}}$  65  $\overline{\phantom{a}}$  65  $\overline{\phantom{a}}$  65  $\overline{\phantom{a}}$  65  $\overline{\phantom{a}}$  65  $\overline{\phantom{a}}$  65  $\overline{\phantom{a}}$  65  $\overline{\phantom{a}}$  65  $\overline{\phantom{a}}$  65  $\overline{\phantom{a}}$ 

با ورود به شــبكه رشــد، ويژگيهاى پســت الكترونيكى دانش آموزي رشد و روش ايجاد آن را مورد بررسى قراردهيد.

پس از انتخاب ســروىس دهنده مناســب، باىد مراحل زىر را به ترتىب انجام دهىد تا ىك پســت الكترونيكى اىجاد نماىىد. نخست باىد براى درىافت نشانى پست الكترونيكى خود،نمون برگهاى اطالعاتى را كه ســروىس دهنده پســت الكترونيكى در اختىار شما قرار مىدهد. به درستى پركنىد در شكل 3-3 نمونهاى از اىن برگه را مالحظه مىكنىد.

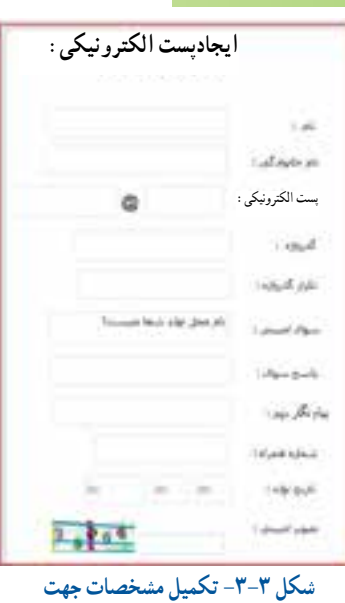

**نکات الزم برای نام کاربری )نشانی پست الكترونيكى(**

**دريافت نشانى نام كاربر**ى نام کاربری باید نشان دهندۀ مشخصات کاربر باشد. یک راه این است که با نام و نام خانوادگی برای ایجاد نشانی پست الكترونيكى اقدام نمایید، که در بیشــتر موارد ثبت این نشــانی با موفقیت همراه اســت. در صورتی که موفق نشدید، بهتر است سال تولد خود را به انتهای نشــانی پســت الكترونيكى خود اضافه کنید)شكل 3-4 ( ىك نمونه نشانى پســت الكترونيكى را مالحظه مىكنىد. براى اىن كه پســتالكترونيكى شــما امن تر باشد معمولاً يك پرسش امنيتى از شما خواسته مى شــود. اين پرسش در پرونده پست الكترونيكى شما ثبت مىگردد و در صورتى كه در آىنده مشــكلى در پست الكترونيكى: ir. roshdkarofanavari8 (Q) ارتباط با باز كردن پىامهاى خود داشــته باشىد اىن پرسش به كمک شما مى آىد )شكل 3-5(. **شكل -3-4 يك نمونه نشانى پست الكترونيكى**

#### **رمز عبور**

بــرای انتخاب رمز عبور ایمن بهتر اســت از ترکیب حروف الفبا و اعداد استفاده کنید. برخی از حروف الفبا را به صورت حروف بزرگ و برخی را به صورت حروف کوچک بنویسید.

بــرای مثــال: مــی خواهیــم بــرای پســت الكترونيكــى karofanavari8@roshd. ir یک رمز عبور پیشنهاد دهیم که ایمن باشد:

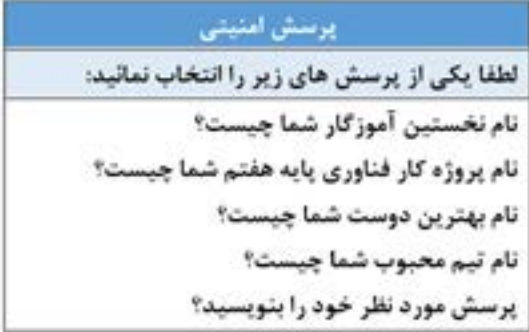

**شكل 3-5 - پرسش امنيتى**

#### **جدول -3-5 برخى از وىژگىها و معاىب رمزهاى عبور**

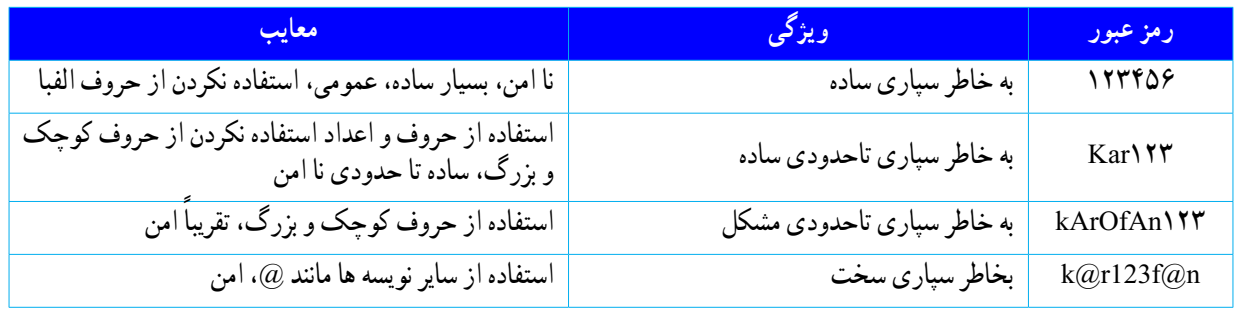

ً معموال امنیت رمز عبور پیشــنهادی در تصویر منوى شــبكه ارائه دهنده ســروىس اىنترنت با عباراتى مانند بد، بدنىســت ، خوب است،امن است مشخص مىشود.

**کار کالسی** 

جدول 3-5 را با همگروهی های خود بررســی کنید و با اســتفاده از ســرواژۀ اسامی و شــمارۀ گروه خودتان دو رمز عبور مناسب بنویسید و در مورد امنیت آنها با دبیر خود گفت و گو کنید.

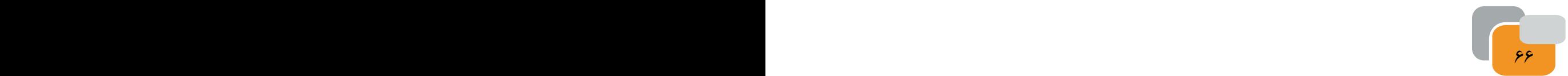

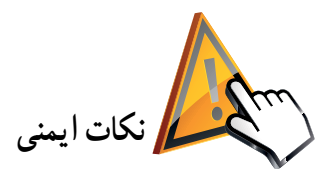

**بخاطرسپاری رمزعبور:**

ســامانه های الکترونیکی برای شناســایی کاربر مانند پست الکترونیکى از رمز عبور اســتفاده می کنند. بنابراین هرکسی که نشانی پىامنگار شــما را بداند، با دانســتن رمز عبور می تواند به راحتی وارد آن شود و به اطالعات شما دسترسی پیدا کند. موارد زیر را برای به خاطرسپاری رمز عبور رعایت کنید:

> رمز عبور خود را در محلهاىى که در دسترس دیگران است یادداشت نکنید. رمز عبور خود را در دوره های زمانی متفاوت تغییر دهید. رمز عبور خود را به هیچ کس نگویید. رمز عبور خود را در راىانه دیگران ذخیره نکنید و ... .

> > **اخالق اىنترنتى**

پست الكترونيكى هر فرد متعلق به اوست و نباید از همکالسی خود انتظار داشته باشید که رمز عبور پست الكترونيكى خود را به شما بدهد یا هنگام کار با پست الکترونیکی در مدرسه، بخواهید که نامههای او را ببینید. (مگر این که به درخواست خودش باشد). ســرویس های پســت الكترونيكى امکاناتی را برای کاربران ایجاد کرده اند تا اگر رمز عبور خود را فراموش کردند بتوانند دوباره به پست الكترونيكى خود دسترسی پیدا کنند.

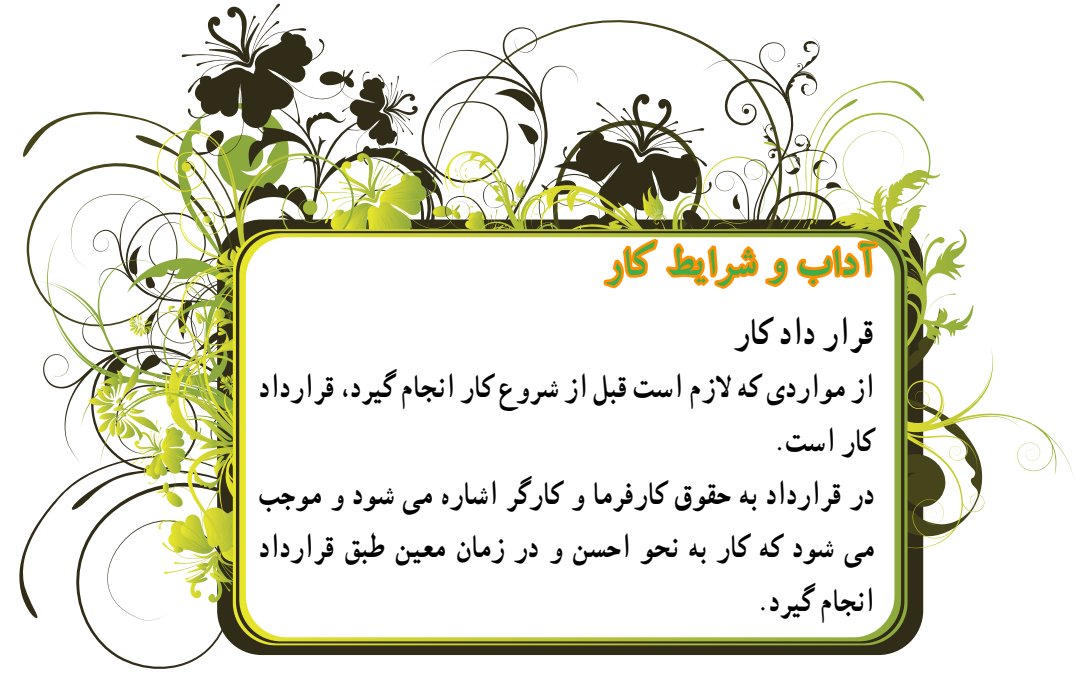

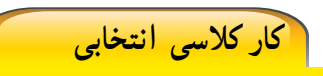

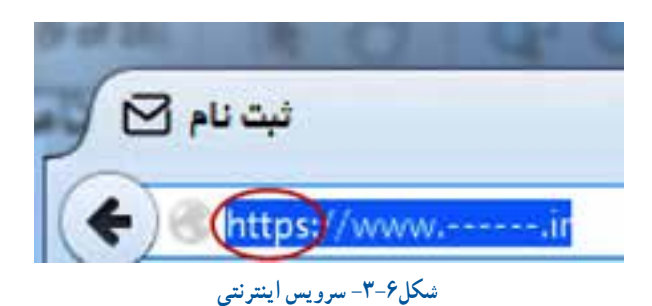

<u>68 ft in the set of the set of the set of the set of the set of the set of the set of the set of the set of th</u>

هنگامی که نشــانی وبگاه ســرویس دهندۀ پست الكترونيكى را در مرورگر وب وارد کردید، پس از بارگذاری کامل صفحه، نشانى وبگاه را دوباره بررسی کنید. آیا نشانی سرویس دهنده با حـــروف سبــــز رنگ )://https ) شروع شده است؟ علت را بررسى كنىد و به كالس ارائه دهىد شــكل 3-6 نمونهاى از سروىس اىنترنتى را نشان مىدهد.

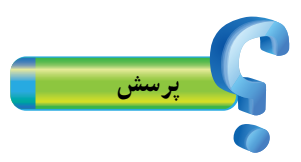

تفاوت میان وبگاه هایی که با ( // .https ) شروع می شوند با سایر وبگاه ها در چیست؟ این موضوع را از دبیر خود سوال کنید. در صورت تأیید شــدن همۀ اطالعات نمون برگ ها توســط شــما و پذیرش آن ها توسط ســرویس دهندۀ پست الكترونيكى، نشانی پســتالكترونيكى جدیدی ایجاد می شــود که متعلق به شما خواهد بود. از این پس می توانید با دادن این نشانی به سایر همکالسی ها و دبیر خود، اطالعات مربوط به کارهای مدرسه را با یکدیگر به اشتراک بگذارید.

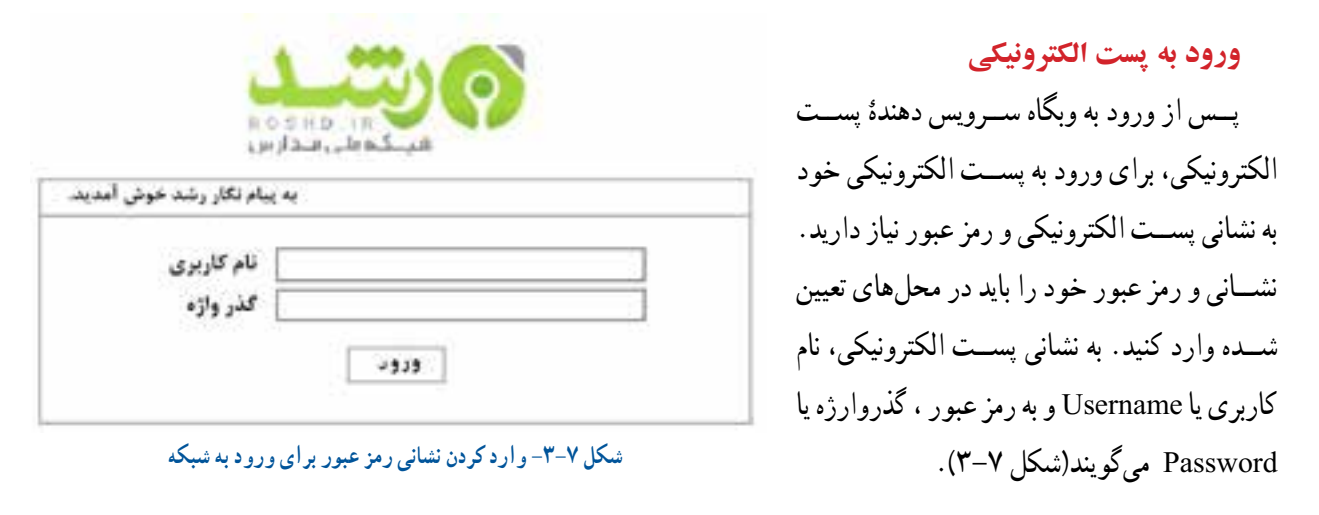

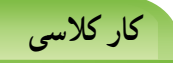

فرض کنید رمز عبور خود را فراموش کرده اید، تالش کنید با اســتفاده از یکی از روش های پیشــنهادی ســرویس دهندۀ پســت الکترونیک، به پست الكترونيكى خود دسترسی پیدا کنید. براى دسترسى سعى كنىد به سؤاالت پاسخ دهىد. روى صفحه سروىس دهنده چه اخطارى ظاهر مىشود؟

 ً پىام مثال نام نخستىن آموزگار شما ىا نام بهترىن دوست شما چىست؟ ظاهر مىشود؟ اگر اخطار نام نخستىن آموزگار بىاىد، آىا شما به خاطر دارىد كه در پركردن فرم درىافت نشانى چه نوشتهاىد. **تنظیمات نمایه)پروفایل(** کاربران ســرویس پســت الكترونيكى می توانند در بخش نمایه در پســت الكترونيكى اطالعات بیشتری از خود را وارد کنند. این اطالعات، به دیگران این امکان را می دهد تا در ارتباط با شما و ارسال رایانامه به شما مطمئنتر باشند. مثال: فرض کنید رایانامه ای را برای گروه درسی کاروفناوری می خواهید ارسال کنید. نشانی پست الكترونيكى این گروه درسی را نیز میدانید، ولی این گروه دارای چند نشانی پست الكترونيكى به شرح زیر است: karofanavari $6$ @roshd.ir karofanavari7@roshd.ir karofanavari8@roshd.ir اکنون شــما برای ارسال رایانامه خود نیاز به اطالعات بیشــتری دارید تا مطمئن شوید که رایانامه شما به نشانی درستی ارسال شده است. این اطالعات بیشتر از طریق نمایۀ کاربر در اختیار شما قرار مىگىرد.

گزینــه هــای مختلف موجود در بخش نمایه را بررســی کنید و ببینید کدام یک از اطالعات مىتواند در پیدا کردن شــما به دىگران کمک کند.

### **ایجاد رایانامه**

**کار کالسی** 

اکنون می توانیم با داشتن پست الكترونيكى، یک رایانامه ایجاد و آن را به نشانی پست الكترونيكى دبیر کاروفناوری ارسال کنیم. برای ایجاد رایانامه جدید از گزینۀ »نامۀ جدید« استفاده می کنیم. پس از آن در پنجرۀ جدید شروع به تولید پیش نویس نامه می کنیم. در این پنجره، آنچه در واژه پرداز ورد )Word )آموخته اید، می توانید متن نامه را بنویســید و با استفاده از نوار ابزار موجود آنرا ویرایش کنید. در بخش بالای «نامۀ جدید» می توانید نشانی پست الكترونيكي گیرنده را در قسمت (به) وارد كنید (شكل ٩-٣).

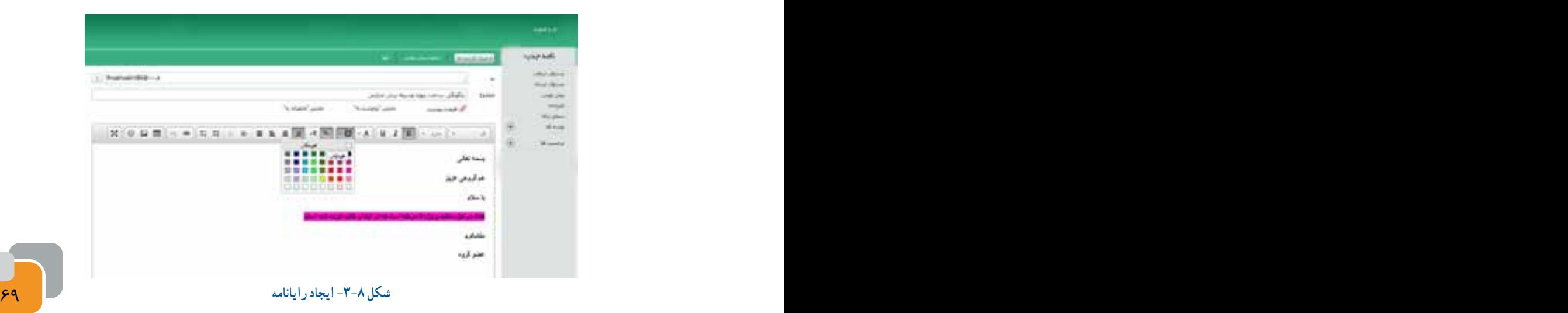

می توانید یک نامه را به بیش از یک گیرنده ارسال کنید. به این امکان، ارسال گروهی رایانامه می گویند.

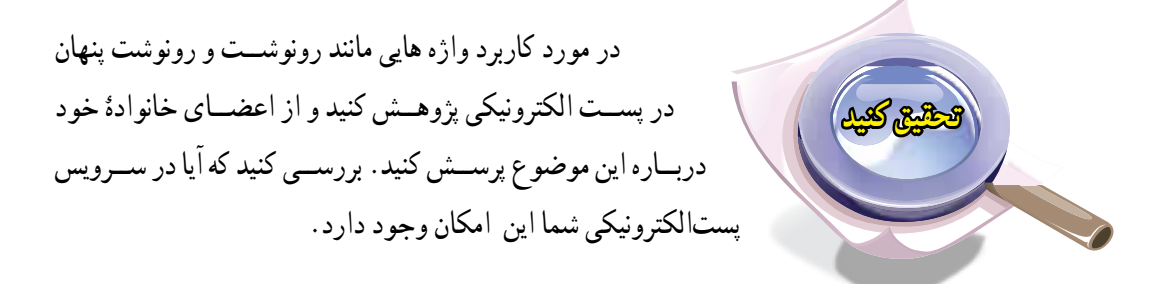

برای اینکه گیرندۀ نامه پس از دریافت آن بتواند موضوع نامه را ببیند، شما باید در قسمت »موضوع« مشخص کنید که نامۀ ارسالی شما در مورد چیست؟

براى مثال موضوع نامه فایل ارائه شده مربوط به پروژۀ دستگاه برش حرارتی، ساختۀ گروه 5 کالس هشتم ب است.

**پیوست کردن اسناد الکترونیکی به رایانامه** پس از ایجاد پیش نویس رایانامه مــــیتوانیم تا حجم مشــخصی از اطالعات را به آن پیوســت و ســپس ارسال کنیم. طبــــق شكل )3-9( ابتدا پىشنوىس نامه را در محلى تعىىن شــده با استفاده از واژهپرداز ورد بنوىسىد،

**نكته**

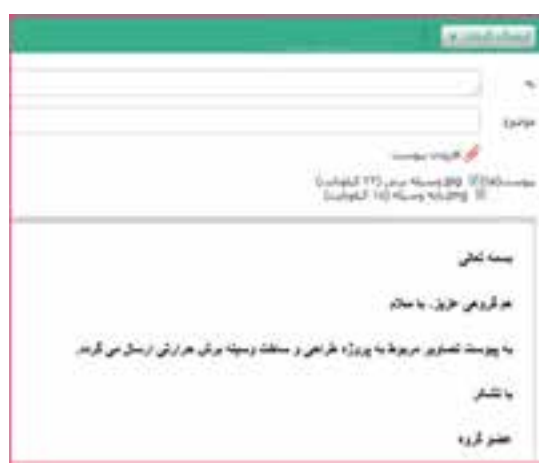

**شكل 3-10 الف- نوشته نامه** 

سپس طبق شــكل )3-10( نشانى مخاطب را در محل » به « )to ) بنوىسىد و موضوع را مشــخص كنىد، مثال بنوىسىد ارسال فاىل پروژه ٌ بعــد از اىن مرحله روى كلمه پىوســت )Attachment )ىا عالمت گىره كلىك كنىد )شكل 3-10(.

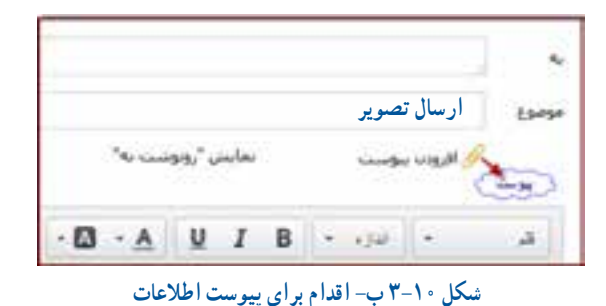

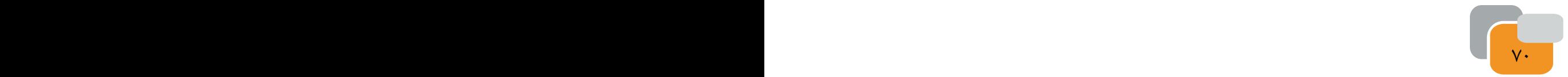

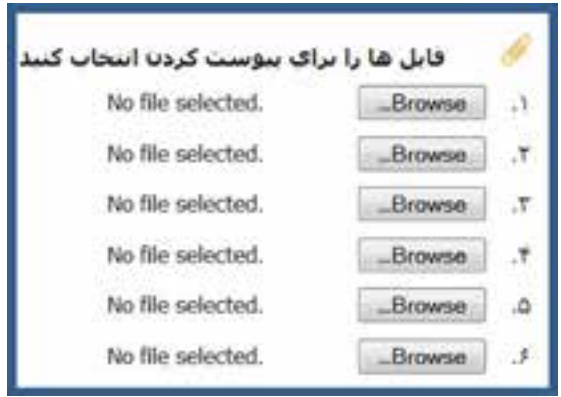

**شكل -3-11 پنجره مربوط به پيوست فايل**

با كلىك كردن روى كلمه پىوست ىا عالمت گىره پنجره شكل 3-11 باز مىشــود. در اىن پنجره مىتوانىد با استفاده از كلمه Browse فاىل خود را در مسىر مورد نظر پىدا كنىد و فاىل مورد نظر را باز كنىد. توجه داشته باشىد كه قبل از پىوست فاىل، در ردىف Browse كلمه فاىلى انتخاب نشده است ) selected file No )مشاهده مىشود.

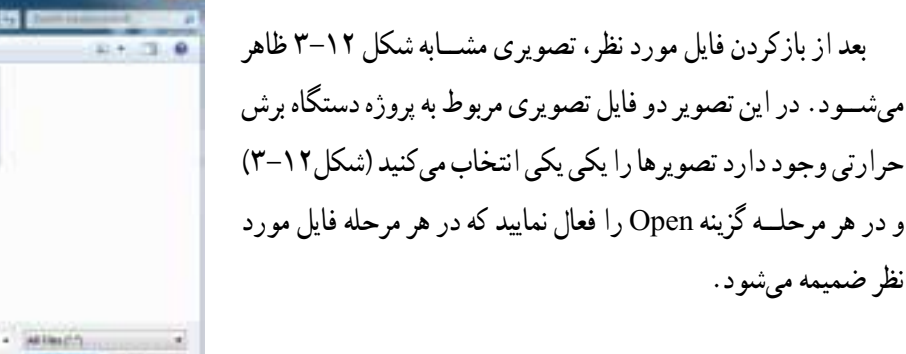

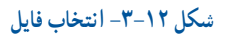

**Senior Juneers** 

الجامر لفو فایل ها را براک بیوست کردن انتخاب کنید (pg) وسيله برس Browse  $\cdot$ (almy adv.png) Browse X No file selected. Browse  $\tilde{\tau}$ No fie selected. Browse Æ, No file selected. Browse ó. No file selected. Browse  $\mathcal{F}$ 

Library Council

**شكل -3-13 ضميمه شدن فايل رايانامه** 

با كلىك كردن روى دكمه انجام در شــكل 3-13 نامه شما ضمىمه راىانامه مىشود.

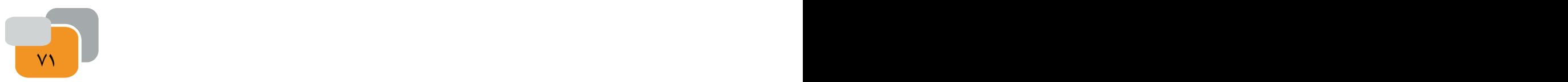

**By Service Call Librario** 

**State** all Homester a un **N** Cory **Billion**  $6.10$  $c_0$  (it)  $(170)$ 

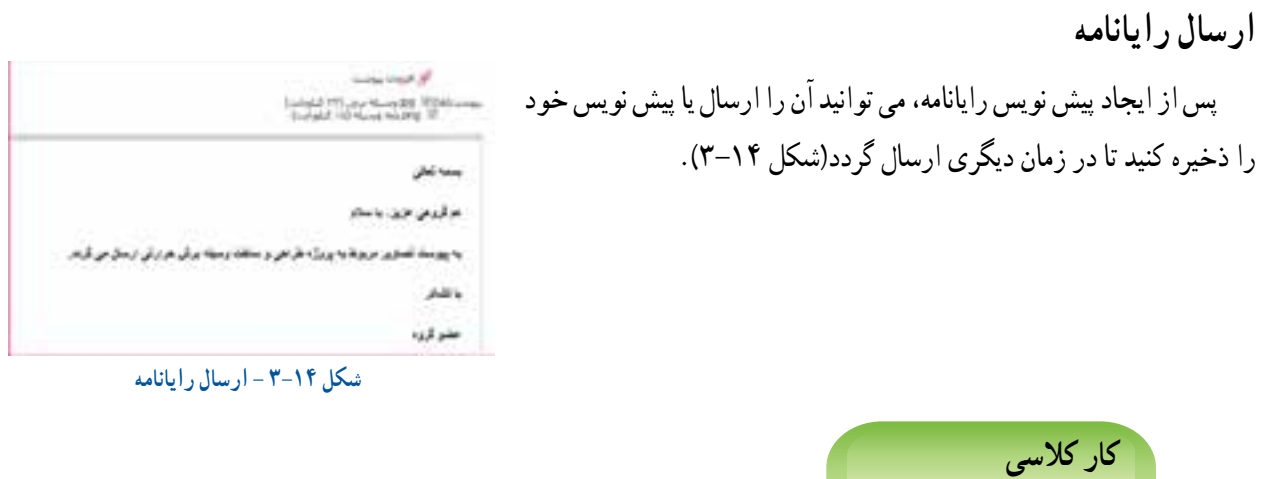

پیــش نویس رایانامه جدیدی را که ایجاد کرده اید با اســتفاده از گزینه ذخیره پیش نویــس ذخیره کنید. آیا میدانید این پیش نویس کجا ذخیره شده است؟

the common within Planty of Manufacturer **مدیریت پست الكترونيكى** در پســت الكترونيكى گزینه هایی هســت که میتوانید به کمک آن ها نامه ها را مدیریت کنید. **-1 صندوق دریافت**  هر نامه ای که برای شما ارسال می شود در این صندوق قرار می گیرد و برای دیدن نامه ها باید این گزینه را انتخاب کنید. توجه داشته باشــىد كه نماد و گزىنههاى مربوط به صندوق درىافت ومدىرىت

پســت الكترونيكى براى ســروىس دهندههاى مختلف متفاوت است. در شكل 3-15 ىك نمونه ساده را مالحظه مىكنىد.

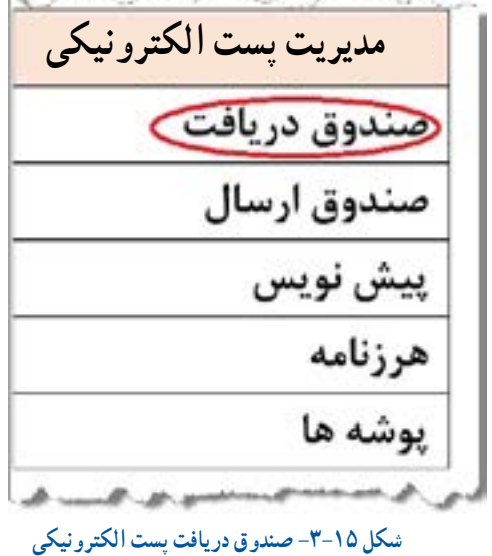

<u>The state of the state of the state of the state of the state of the state of the state of the state of the state of the state of the state of the state of the state of the state of the state of the state of the state of </u>

هرگاه به پســت الكترونيكى خود وارد می شــوید، نامههــای موجود در صندوق دریافت، به صورت پیــش فرض، نمایش داده می شود.

**-2 صندوق ارسال** 

**نكته**

برای مطمئن شــدن از ارســال رایانامه یا بررسی نامههای ارسال شــدۀ خود، صندوق ارسال را انتخاب کنید و اطالعات درون آن را بررس<mark>ى كني</mark>د.

**-3 پیش نویس**

همانطور که در مرحلۀ ایجاد رایانامه آموختید، می توانید پس از ایجاد نامه آن را برای ارسال در آینده ذخیره کنید. پیش نویسهای ذخیره شــده را می توانید در این بخش ببینید و مدیریت کنید. اىن گزىنه نىز در شــكل 3-15 نماىش داده شــده اســت و قابل انتخاب است.

 **کار خارج از کالس**

در مورد هرزنامه در اینترنت جست وجو کنید و یافته های خود را در کالس ارائه دهید.

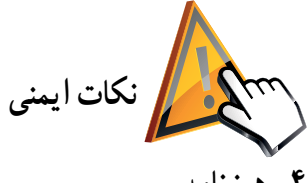

#### **-4 هرزنامه**

از بازکردن هرزنامه (spam) بپرهیزید. این نامه های الکترونیکی اغلب حاوی ویروس ها و بدافزارهای رایانه ای هستند و به رایانه و اطالعات شما آسیب می زنند.

### **حذف رایانامه**

در بســیاری از مواقع الزم اســت تا برخی از نامه های الکترونیکی را، مانند هرزنامه ها یا نامه هایی که فرستندۀ آن را نمی شناسیم، حــذف کنیم. برای این منظور می توانید نامۀ مورد نظر را انتخاب و با اســتفاده از گزینۀ حذف، روی نوار ابزار، نامه را حذف کنید، یا میتوانید با انجام راست کلیک روی نامۀ انتخاب شده گزىنه و انتخاب حذف نامه، آن را حذف کنید.

به نشانى پست الكترونيكى خود را مراجعه كنىد و ىك راىانامه براى چند نفر از دوستان خود بنوىسىد و از آنان بخواهىد به صورت ىك راىانامه سفىد پاسخ دهند. سپس راىانامههاى درىافتى را ببندىد و از بىن آنها تعدادى را حذف كنىد.

### **دسته بندی رایانامه ها**

**کار کالسی** 

برای مدیریت نامه ها با برخی از گزینه های موجود در ســرویس پســت الكترونيكى آشنا شدید. اکنون شرایطی را در نظر بگیرید که

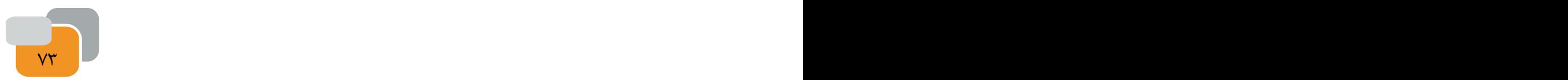

نامــه های دریافتی با موضوعات خاص، مورد نظر شماســت و برای بررسی آنها مجبور هستید تمام صندوق دریافت خود را جستوجو کنید.

یکی از راه های مدیریت نامه های الکترونیکی، این است که آنها را با اســتفاده از ایجاد پوشه های جدید و به نام های مشخص، دسته بندی کنید. همچنىــن با تنظىمات موجود مىتوانىــد تغىىراتى را در صندوق پستى الكترونىكى خود به وجود آورىد)شكل 3-16(.

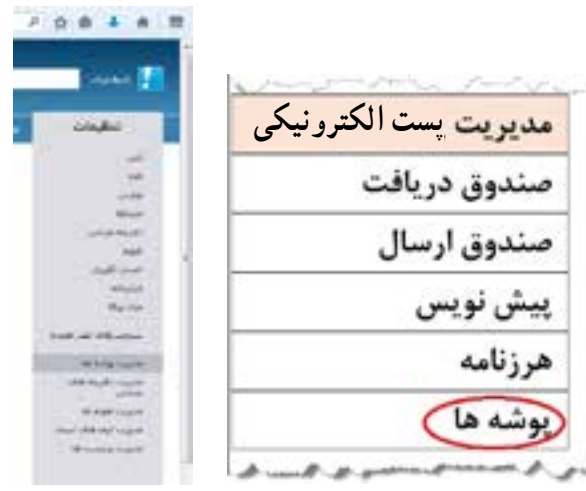

**شكل -3-16 دستهبندى نامهها در پوشهها و تنظيمات** 

می توانید تعدادی پوشــه، متناســب با پروژه های که در درس کاروفناوری دارید، ایجاد کنید. مانند پروژۀ دســتگاه برش حرارتی، پروژۀ ساخت ماکت مسجد و پروژۀ پرورش بلدرچین اىجاد كنىد و اطالعات خود را در هر پوشه برىزىد.

برای جابه جایی نامه ها بین پوشــه ها چند روش وجود دارد. به کمک دبیر خود آن ها را پیدا کنید و از این روش ها برای دســته بندی نامه هایتان استفاده کنید.

**کار کالسی** 

**کار کالسی** 

نام چند شغل و نقش و کاربرد پست الكترونيكى در این مشاغل را بررسی کنید و در جدول 3-6 بنویسید. **جدول 3-6**

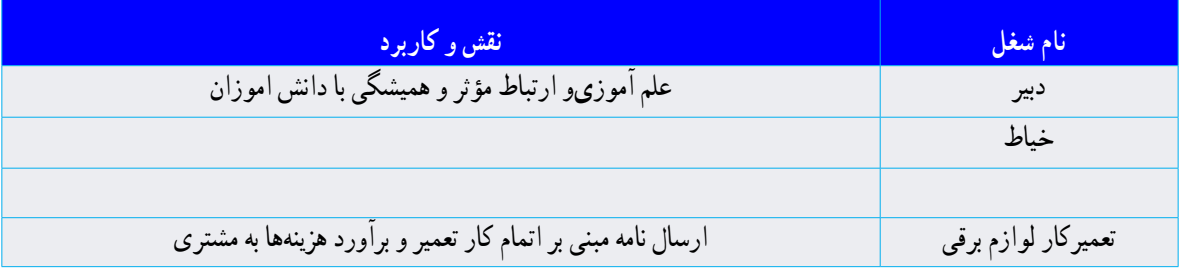

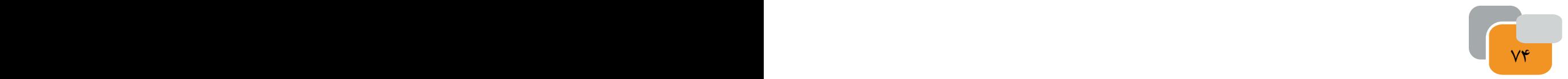

# **جدول خودارزیابی پروژه: ------------------**

## **بخش اول:**

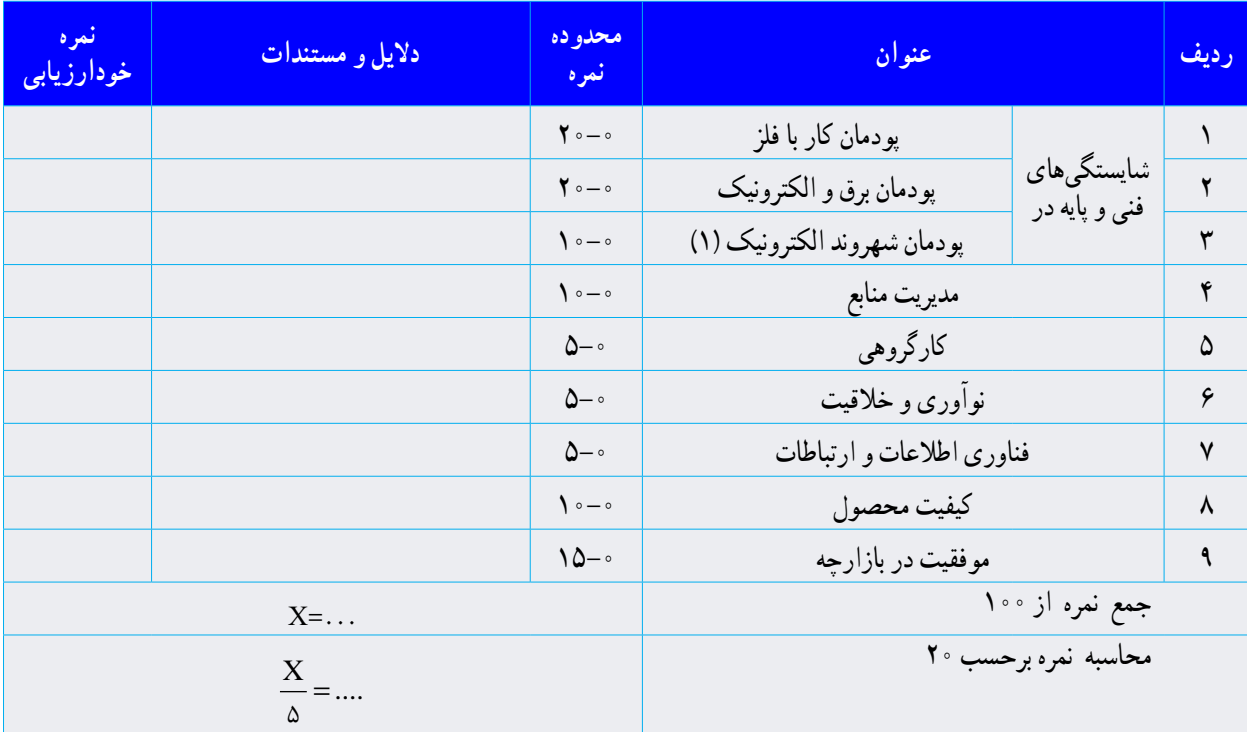

### **بخش دوم:**

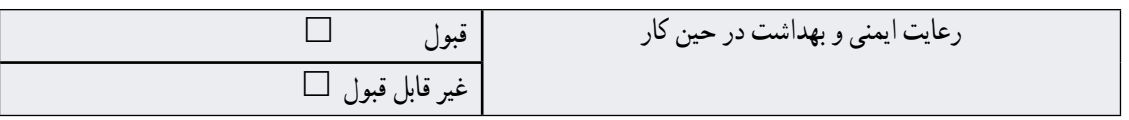

مدىرىت منابع شامل: مدىرىت زمان ، استفاده بهىنه از مواد و وساىل، صرفهجوىى

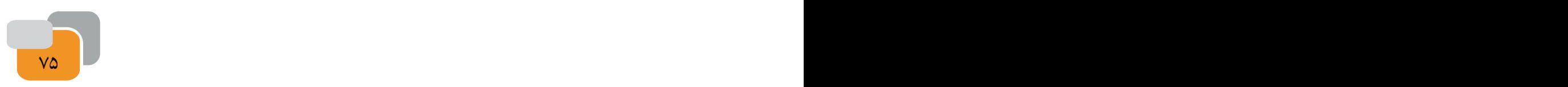

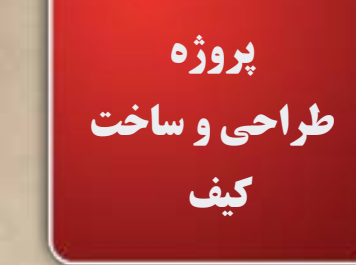

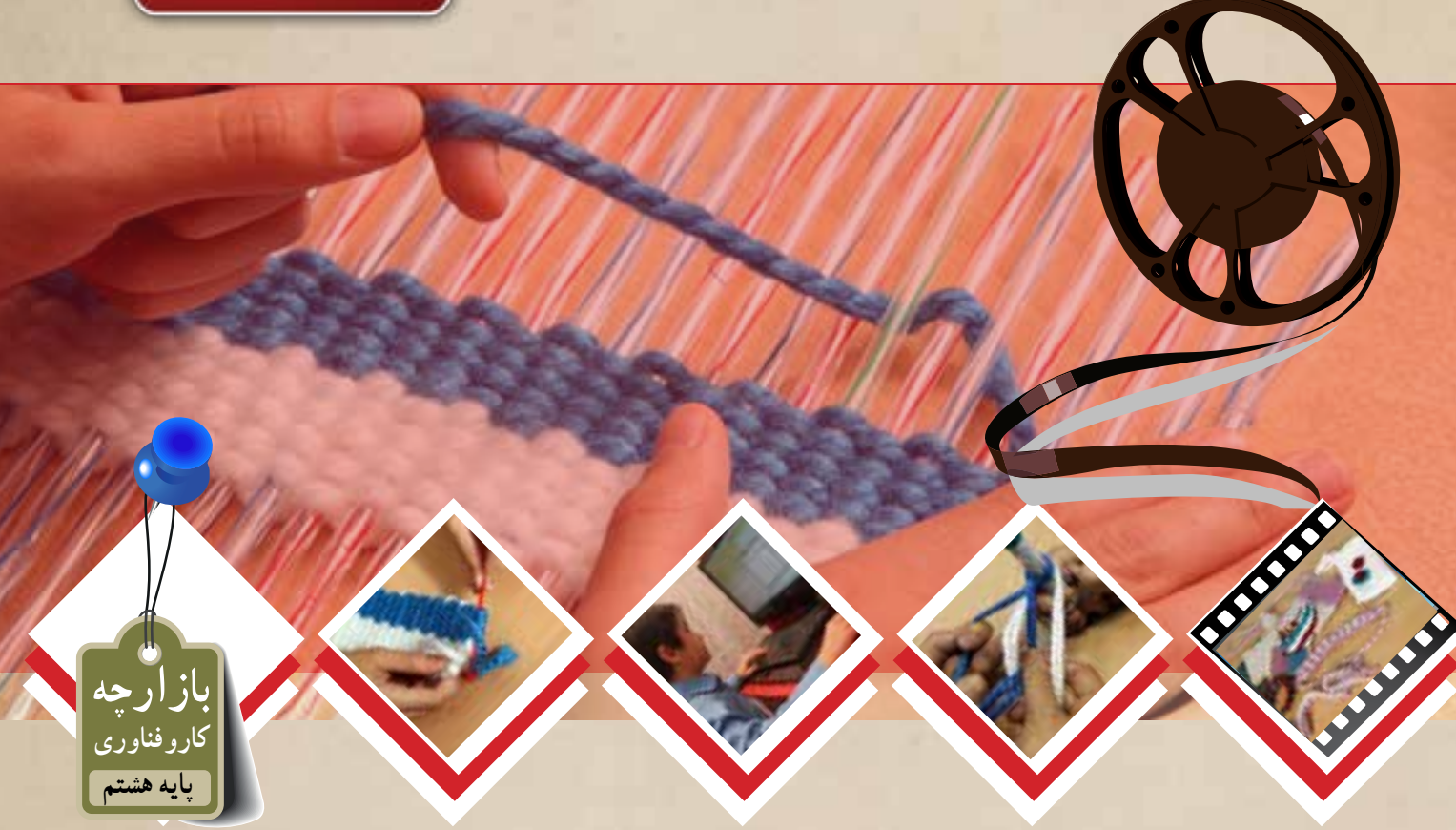

**پودمان هاى مرتبط با اىن پروژه: پودمان صنايع دستى )بافت( پودمان فناور**ى **شهروند الكترونيكى 2 پودمان فناور**ى **اطالعات و ارتباطات سايرپودمانهاى پايه هفتم مورد نياز دراين پروژه**

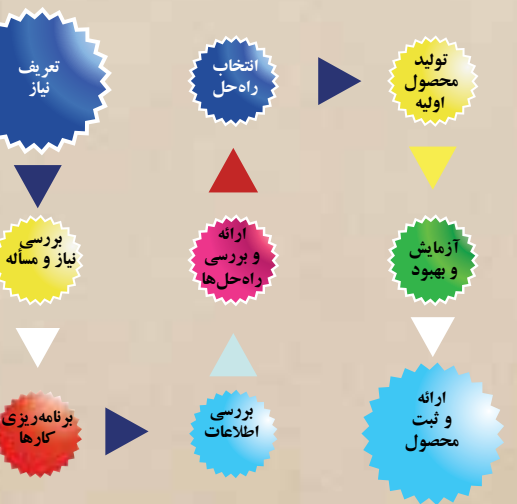

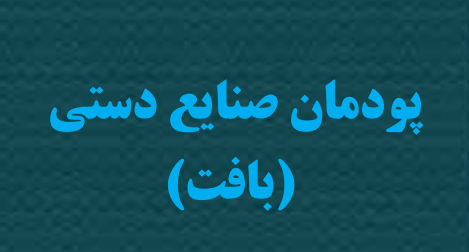

بافندگى یکی از هنرهای بشــر از ابتدای زندگی وی بوده اســت. انسانها توانسته اند با اســتفاده از هنر بافندگى بسىارى از نیازهای خود را برطرف کنند. شــما نیز می توانید با فرا گرفتن تعدادى از مهارت های بافندگى در این پودمان، برخی از نیازهای خود، خانواده و مدرسه را برطرف کنید.

> تا کنون اندیشیده اید که با داشتن یک نخ چه کارهایی می توانید انجام دهيد؟ بافت تارو پود یا بافت تخت چه کاربردهایی دارد؟ در چه محلهاىى از این روش بافت استفاده می شود؟ **برخی از شایستگی ها که در این پودمان به دست می آورید:** كارگروهى، مسئولیتپذیری و مدیریت منابع در انجام كارها ؛ بافت تخت؛ تولىد یک کیف، تزئین آن؛ رعاىت نکات ایمنی و بهداشت در انجام کارها.

براى تهىه بافته مورد نظر در گام نخست الزم است به کاربرد و هدف آن توجه داشته باشىد. سپس با توجه به آن، طرحی را با مداد و در اندازۀ مورد نیاز طراحی کنید. برآورد مقدار مواد مصرفی گام بعدی شماســت که از روی طرح امکان پذیر می شود. اجرای این مراحل به شما در مصرف بهینۀ زمان و هزینه، بسیار کمک می کند.

كشــور عزیزمان ایران، دارای انواع صنایع دســتی زیبا و كاربردی اســت. بخش وســیعی از این صنایع دســتی را دستبافتههای گوناگون تشــكیل میدهند. انواع پارچه، نوار، سبد، حصیر، طناب، گلیم و قالی نمونه هاىى هستند كه با روشهاى متنوع بافته و تولید میشوند.

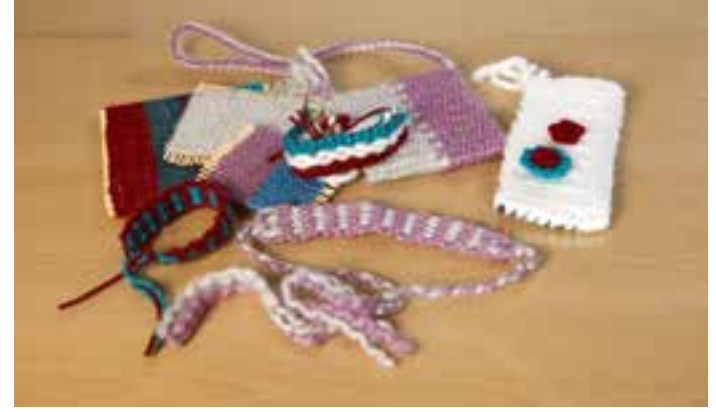

**شكل -4-1نمونههاىى از صناىع دستى** 

برای شروع کار با ىكى از هم کالسیهای خود یک گروه كارى تشکیل دهید.

برای انجام این کار نخست نیازسنجی کنید، ابتدا نیازهاى خود را ببىنىد و فكركنىد كه چه وسىلهاى را نىاز دارىد كه با بافت تخت تأمین میشود؟

پس از آنکه موضوع را تعیین کردید، با یک طرح ترسیمی دستی (اسکچ) نمای کلی از محصول مورد نظر را رسم کنید. حالا لازم است اندازه )طول و عرض(، شکل و رنگ آن را به تناسب کاربرد و سلیقۀ خود در نظر بگیرید.

**کار کالسی** 

پروژه طراحى و ســاخت كيف درس كاروفناورى پودمانهاى صنايع دســتى(بافت) و شــهروند الكترونيكى٢ را شامل مىشود. از آنجائىكه از مراحل كارى پودمان صناىع دســتى در پودمان شهروند الكترونىكى،2 فيلم تهىه مىشود الزم است هر گروه كارى نسبت به تهىه تصاوىر، گزارش صوتى ، فىلم كوتاه در حىن انجام مراحل كارى اقدام نماىد.

**کار خارج از کالس**

طرح خود را دوباره بازنگرى كنىد. ســعى كنىد طرح و رنگهاى متنوعى را بــراى خود انتخاب كنىد. اىن كار را مىتوانىد با نگاه كردن به فرشها، پارچهها و گلىمهاى موجود در خانه ىا جستجو در اىنترنت انجام دهىد.

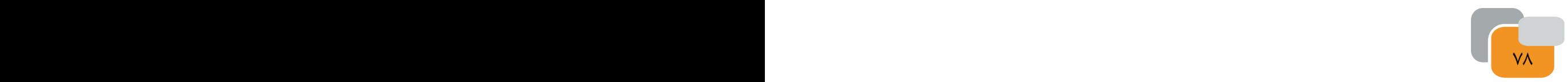

**بافت تخت**

بافت تخت برای تولید پارچههای دست بافت و گلیم ساده به كار میرود. اكنون میخواهیم این روش بافت را با یكدیگر تمرین كنىم تا بتوانىم به محصول زىباى مورد نظر خود برسىم.

**مواد و ابزار مورد نىاز:** مداد ىك عدد ، كاغذ 4A ىك عدد ، پاك كن ىك عدد، نىپالستىكى بلند، خط كش 30 سانتىمترى ، مواد و سوزن پالستىكى بزرگ ،ا نخ كاموا ضخیم و متوسط )دو رنگ دلخواه( ، قىچى

**مراحل اجراى كار**

در این پودمان اجرای بافت تخت، تولید یك كیف، بند كیف (طناب)، منگوله ارائه مى شود. شما نیز مى توانید در هنگام یادگیری این مهارت ها، وسیله مورد علاقۀ خود را که قبلاً نیازسنجی کرده اید، با این روش بسازید.

**مرحلۀ اول**

**بافت تخت- پود گذاری**

نخســت از روی طرحی که قبال تهیه کرده اید اندازۀ طول و عرض بافت خود را مشــخص کنید.)شــكل 4-2( سپس تعدادى نى را تهىه كنىد كه طول آنها بىشــتر ازدو برابر طول طرح شــما باشد)شكل 4-3(. اندازۀ عرض بافت را تعداد نیهایى تشكیل میدهند كه كنارهم قرار مىگىرند.

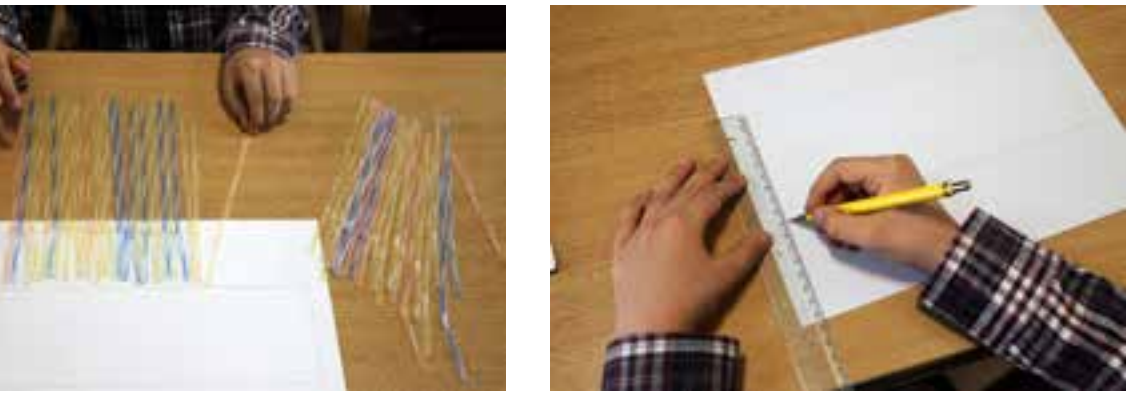

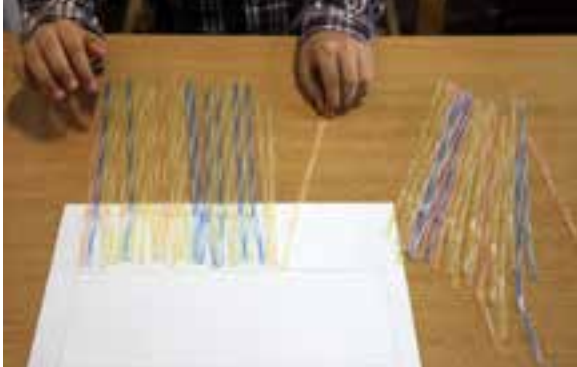

 **شكل -4-2 اندازهگىرى شكل -4-3 پودگذارى بافت تخت**

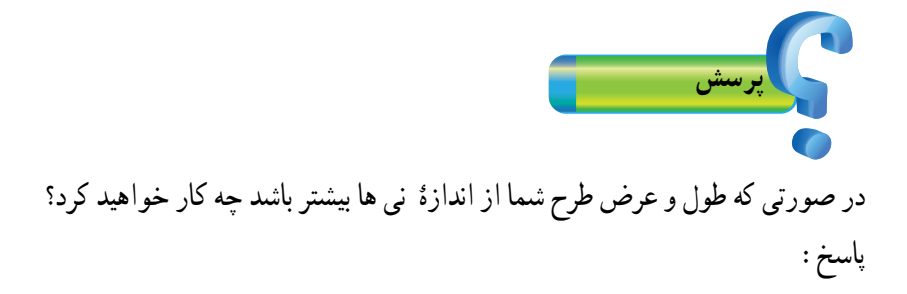

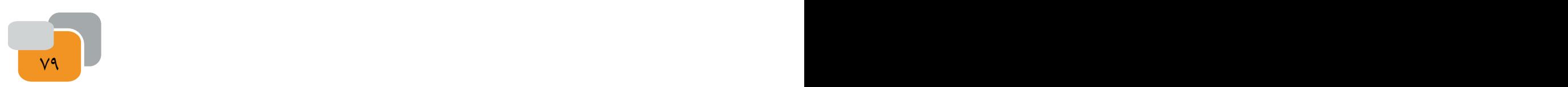

یك ســرنخ كاموا را روی نیهای كنار هم قرار دهید تا به اندازۀ عرض كار شــود )شــكل 4-4(. سپس آن را تا بزنید تا طول آن دو برابر شــود. این اندازه نخ دو برابر عرض كار، تقریباً نخ لازم براى عرض یك ردیف بافته شــده به حساب میآید. حال اندازۀ به دست آمده را در طول بافتۀ مورد نظر خود ضرب كنید. عدد به دســت آمده طول تقریبی نخ كاموا را مشــخص میكند. نخ كاموا را به همان اندازه از كالف ببرید و از وسط تا كنید )شكل 4-5(.

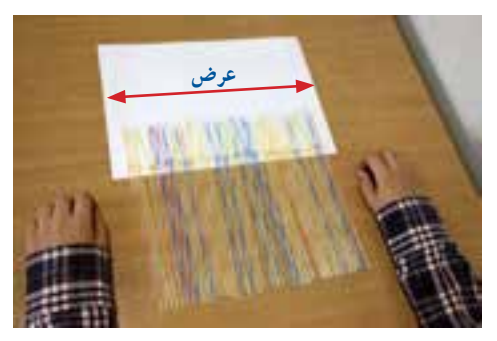

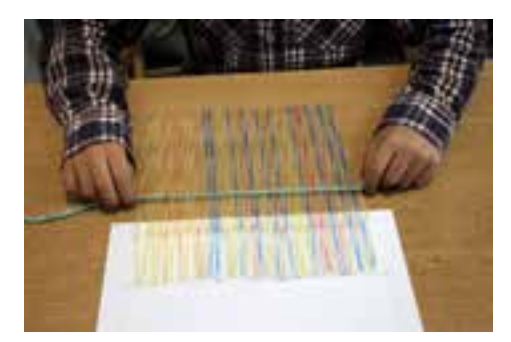

 **شكل -4-4 طول و عرض كار شكل -4-5 اندازهگىر**ى **و محاسبه طول نخ**  برای ایجاد و حفظ تعادل و جلوگیری از بهم ریختگی نی ها در هنگام بافت، باید بافت را از وسط نی ها شروع كنىد. یك طرف نیمۀ نخ را از زیر و وســط نی اول عبور دهید و نیمۀ دیگر آن را از روی نی بگذرانید. در این جا دو نیمۀ نخ را به دور یكدیگر بچرخانید، به گونهای كه نی در میان نخ محكم شود. دوباره همین كار را با نی دوم و به ترتیب با بقیۀ نیها تا پایان انجام دهید.

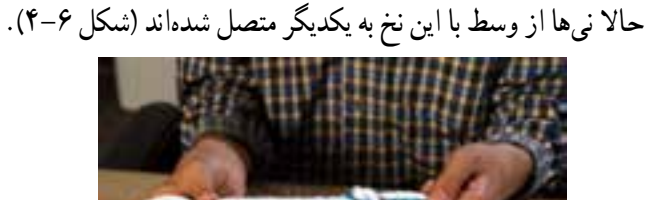

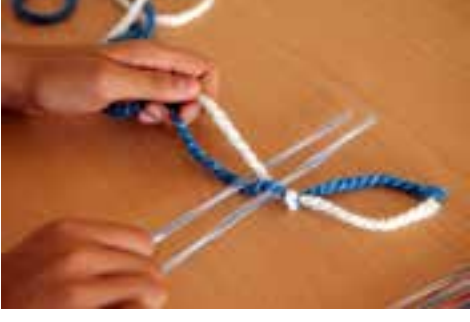

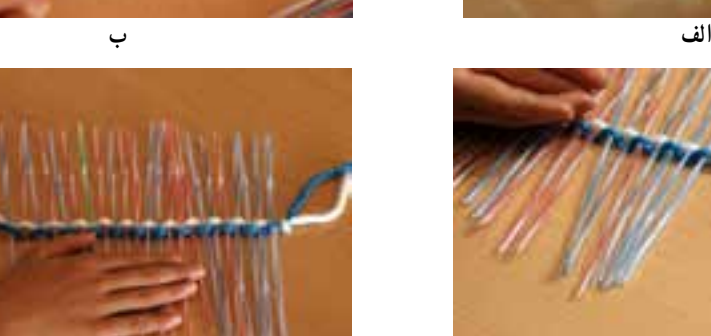

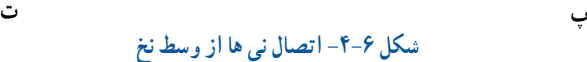

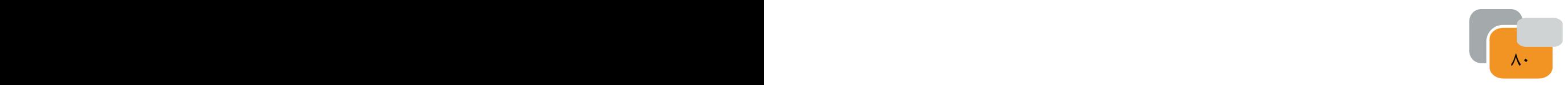

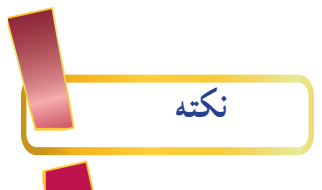

كشش نخ باید به صورتی باشد كه نی به راحتی از آن خارج نشود و نیز آنقدر فشار زیاد نباشدكه نی از وسط فشرده شود و شكلگرد خود را از دست بدهد.

در انتهای این مرحله دو نخ آزاد خواهیم داشــت. پس از پیچاندن آنها به یكدیگر یكی را از باالی نخ میانی و دیگری را از پایین به شكل زیر و رو حركت میدهیم. یعنی یك بار نخ را از روی نی اول و سپس از زیر نی دوم عبور دهید. دقت كنىد هنگام عبور دادن نخ دست دىگر را روى نىها قرار دهىد تا حركت نكنند )شكل 4-7(.

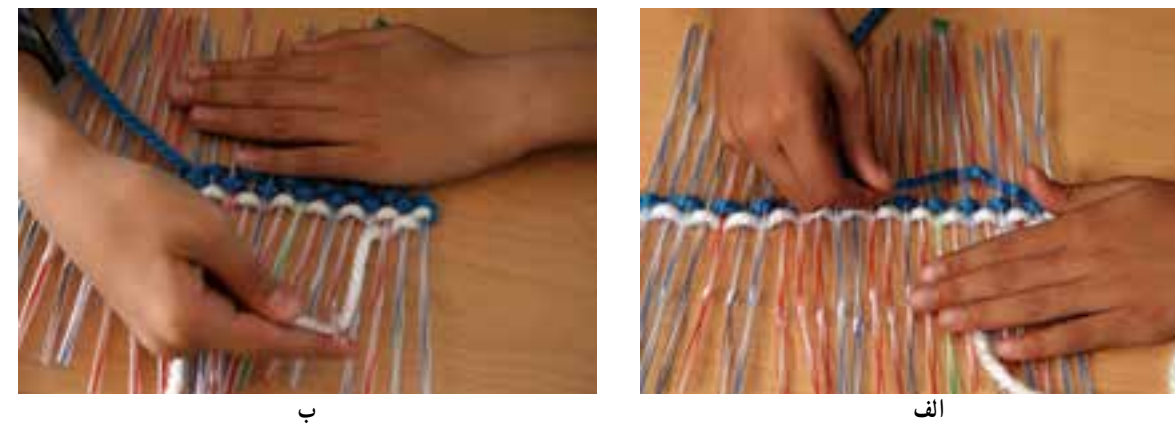

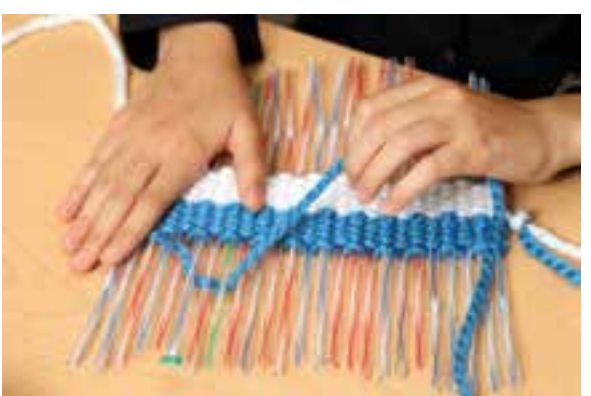

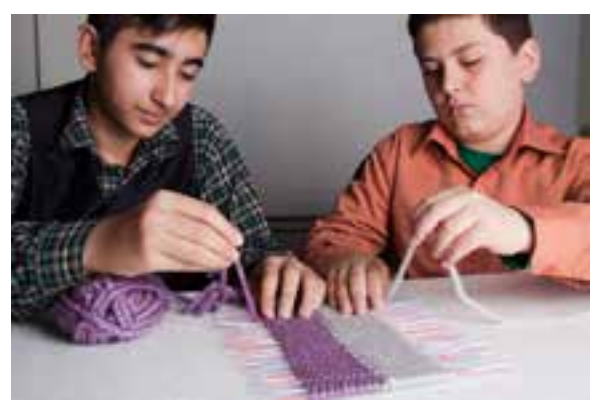

**پ ت شكل -4-7 مراحل پودگذارى )زىرورو كردن نخها در دو طرف بافت(**

این روش را تا انتهای كار انجام دهىد، برای ردیف باالتر باید، برعكس ردیف پایین، نخها از زیر و روی نیها عبور كنند)شكل4-8(.

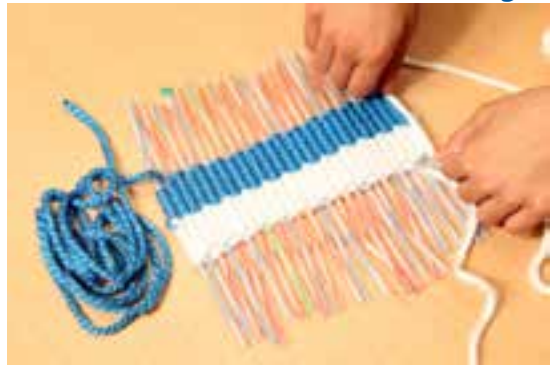

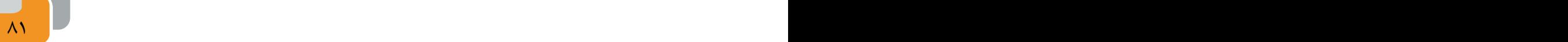

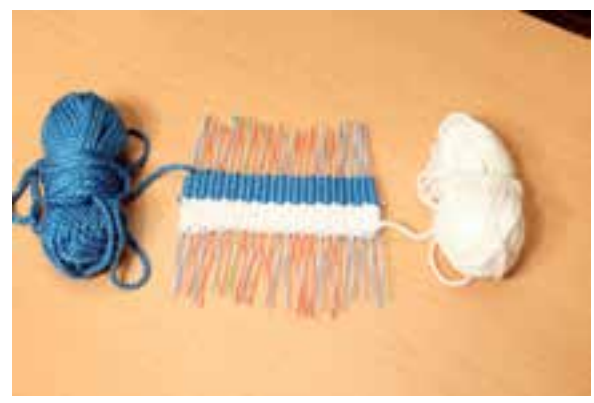

**شكل -4-9كلوله كردن نخ ها** 

به خاطر داشته باشید اگر بخواهید كارتان دو رنگ باشد میتوانید دو نــخ از دو رنگ متفاوت انتخاب كنید و ســر آنهــا را به یكدیگر گره بزنید و کار را از قســمت گره این نخها شــروع كنید و همچنىن مىتوانىد ســردىگر نــخ را به كالف ىا گلوله نــخ كوچك تبدىل كنىد شكل)4-9(.

پس از عبور هر ردیف نخها از زیر و روی نیها ، بافتۀ خود را با دست به سمت مركز كار فشرده كنید. در بافتههایی كه بر روی دار انجام میشود این كار را با ابزاری به نام دَفتین یا شانه انجام میدهند و به این كار «شانه زدن» میگویند شكلهای (۸۰–۴ و ۱۱–۴).

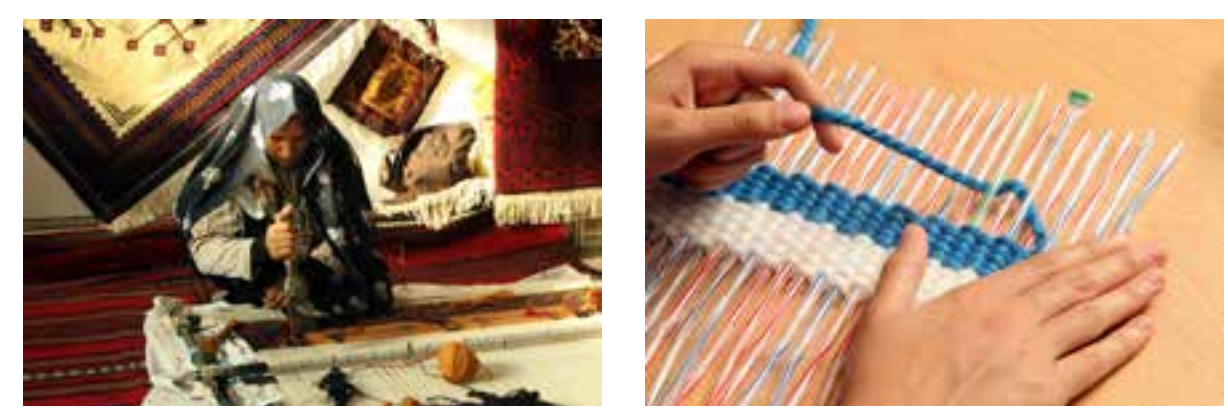

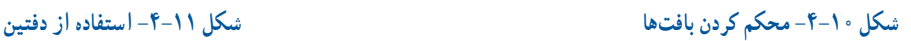

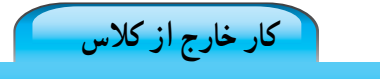

در مورد انواع دفتین و کاربردهای آن در اینترنت جست وجو کنید. گزارشی از یافته های خود را در کالس ارائه دهید. زیر و رو كردن نخها را از روی نیها، آنقدر از بالا و از پایین ادامه بدهید تا طول كار شما تقریباً دو برابر طول طرح مورد نظر شود. آىا مىدانىد چرا؟ در گروه، هم گفت و گو كنىد و پاسخ اىن پرسش را پىدا كنىد.

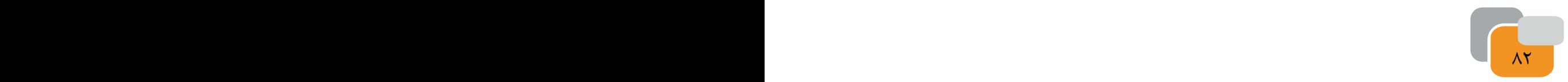

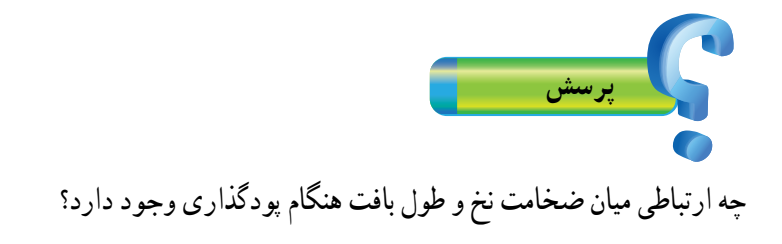

**تارگذاری**

در انتهای مرحلۀ پودگذارى، یك سر نخ بافتۀ شما در باال و سر دیگر آن در پایین به صورت آزاد باقی مانده است، همانطور كه در شــكل 4-9 مىبىنىد یك نخ از ســمت راست و سر دیگر آن از سمت چپ بیرون آمده است. نخ ىك سمت را به اندازه طول بافته اندازه ً بگىرىد و آن را تقرىبا به اندازه نسبت 5 به 8 تعداد نىها تا كنىد. نخ سمت دىگر را نىز به اندازه طول بافته اندازه بگىرىد و به تعداد نىهاى باقىمانده تا كنىد )شكل 4-12(.

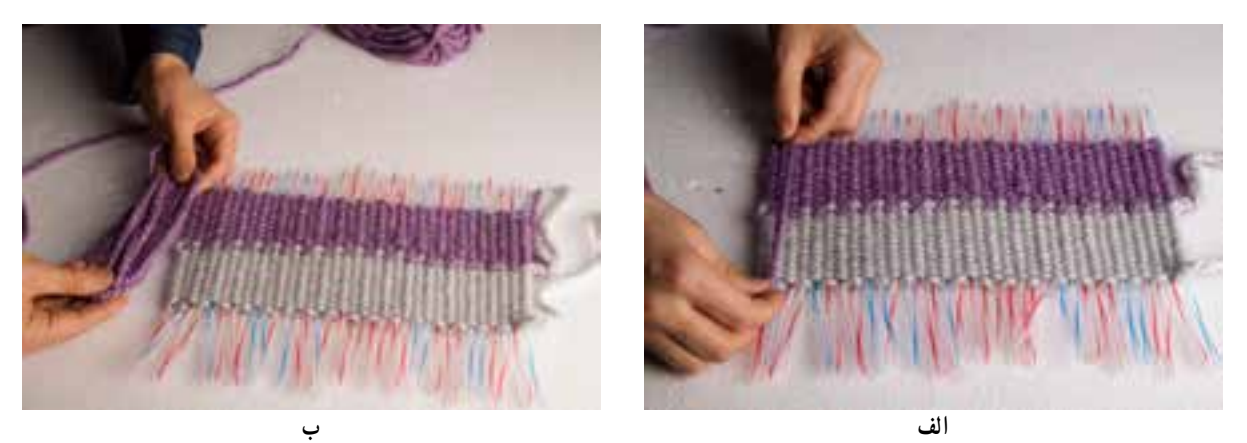

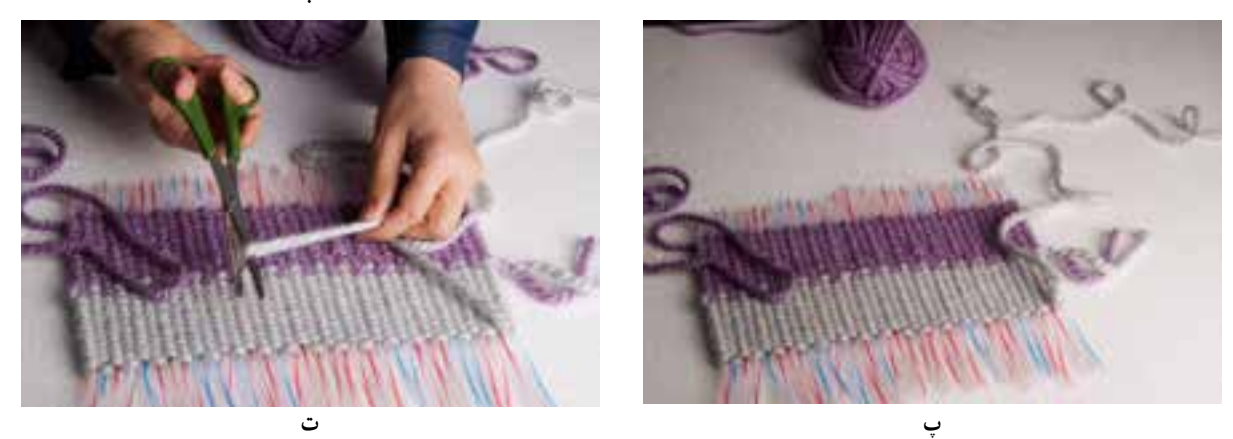

**شكل -4-12 مراحل اندازهگىرى نخهاى دوطرف براى تارگذارى**

 ســوزن پالســتیكی را بردارید و نخ باالیی را از ســوراخ آن عبور دهید. حال ســوزن پالســتیكی و نخ را وارد اولین نی كرده و محكم رد كنید. ســوزن و نی را باهم از داخل قســمت بافته شــده و از ســر دیگر آن خارج كنید. نخ خارج شده را به آرامی بكشید، به

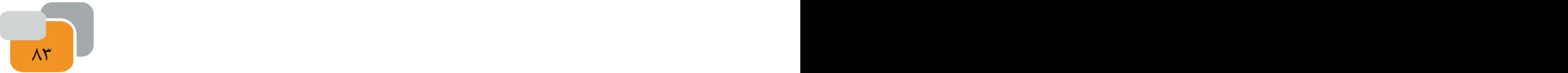

گونهای كه بافتهها تناسب و فشردگی معمولی داشته باشند. بــــراى اىن كــار بهتر است دست دىگر خــود را روى بــافته قــرار دهىد )شكل 4-13 الف تا پ (.

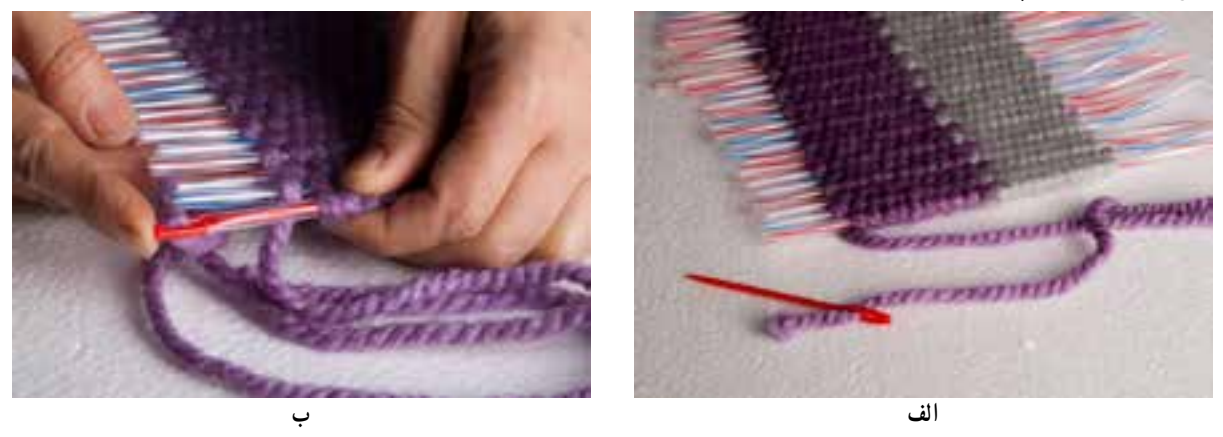

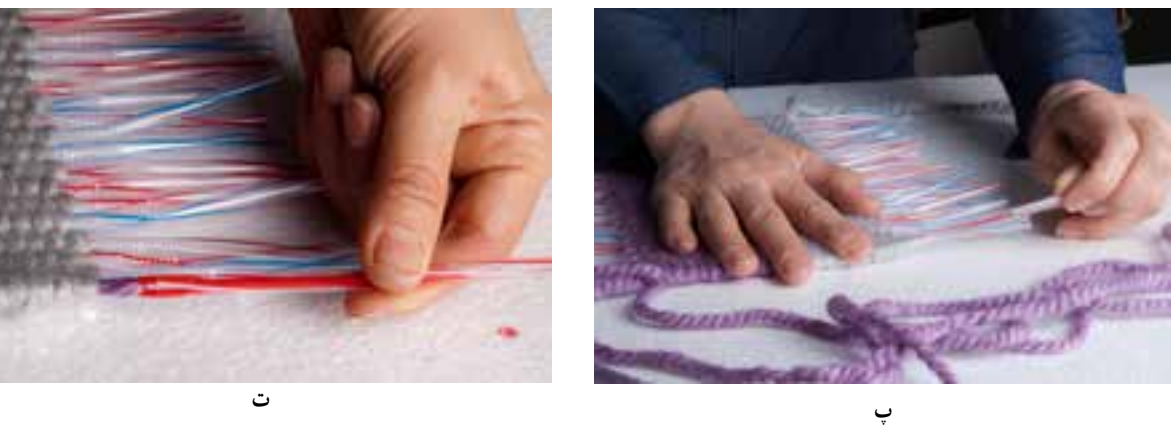

**شكل -4-13 شروع مراحل تار گذارى**

اگر بخواهىد بافته استحكام بىشترى داشته باشد پودها را به شكل دو الىه از مىانه بافتهها عبور دهىد.

**نكته** کشش نخ باید به قدری باشد که دو سر بافته را جمع نکند. حاال دوباره سوزن را از همان سمتی كه خارج شده است از نی كناری عبور دهىد و از طرف مقابل، همراه نی خارج كنید. این كار را ادامه دهید تا نخ به پایان برسد)شكل 4-14(.

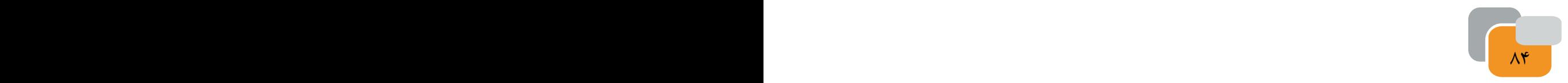

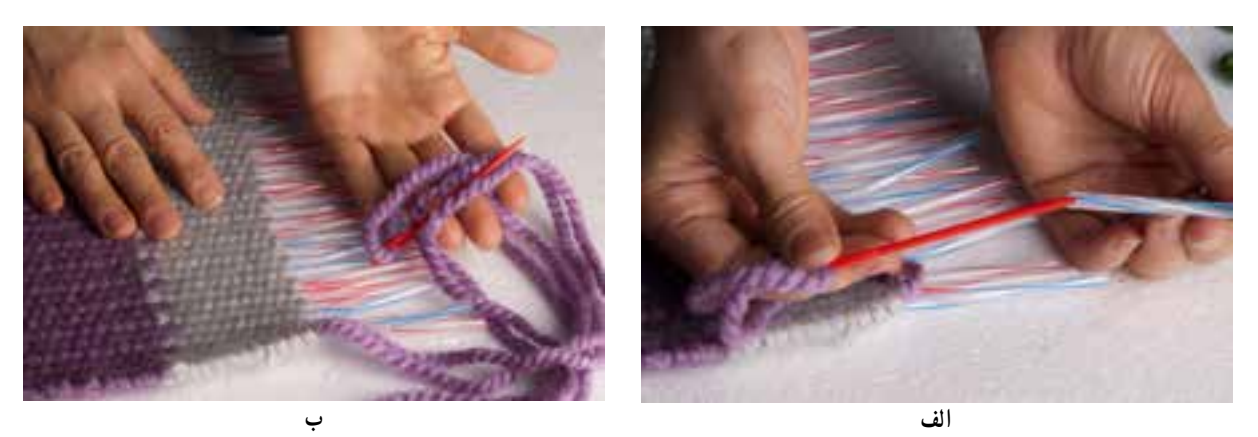

**شكل -4-14 ادامه تارگذارى**

اكنون به نیمۀ كار رسیدهاید. این بار سوزن را از نخ خارج سازید و سرنخِ آزاد را از سمت دیگرِ كار از سوراخ سوزن عبور دهید. نخ و سوزن را از اولین نی كناری عبور دهید و مانند مرحله قبل، كار را تكراًر كنید (شكل 10-۴).

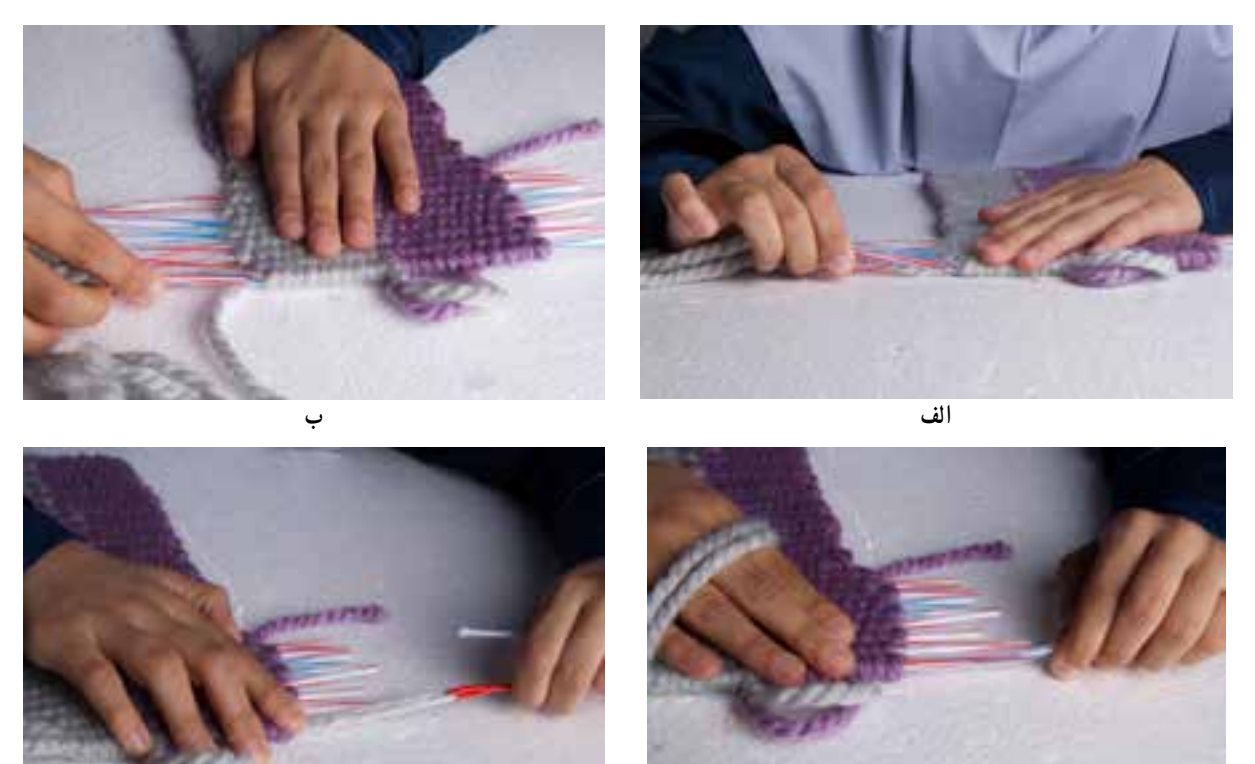

**پ شكل-4-15پودگذارى طرف دىگر بافته**  در نهایت دو نخ در یک نقطه در وسط بافتۀ به هم می رسند.

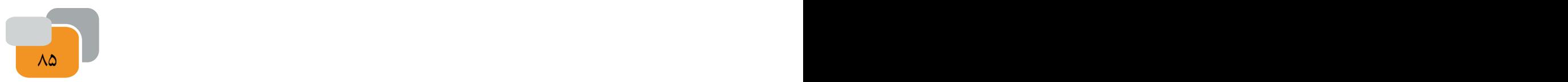

**ت**

**پرسش**

اگر در ابتدا برای بافت خود محاســبات درســتی از میزان نخ مورد نیاز نداشــته باشیم ىا به اشــتباه طول نخ را كمتر محاسبه كنىم، تارهای بافته ما به هم نمىرسند. راهکار پیشنهادی خود را برای ادامۀ کار و رفع این نقص بیان کنید.

........................................................................................................................................................................................ .......................................................................................................................................................................................... ...........................................................................................................................................................................................

برای پنهان کردن ســر نخ ها در بین بافته، وقتی نخ و ســوزن به نی میانی كار (كه قبلاً نخ سرِ دیگر در آن پایان یافته بود) رسید دوباره آن را از همان نی عبور دهید و نی را نیز این بار همراه با نخ و سوزن از وسط كار خارج كنىد. همچنىن اگر نى در مىان كار باقى نمانده باشد شما مىتوانىد نخ را با استفاده از سوزن از مىان بافته عبور داده و پنهان كنىد )شكل 4-16(.

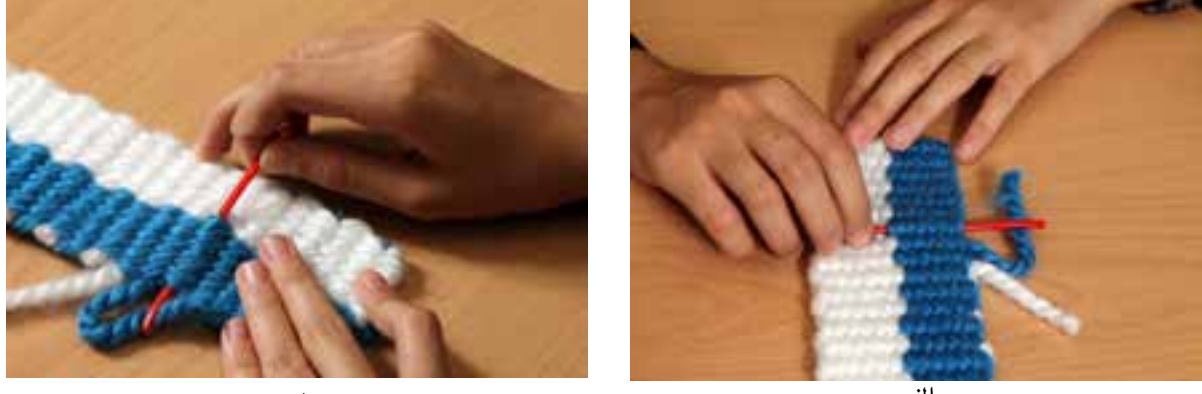

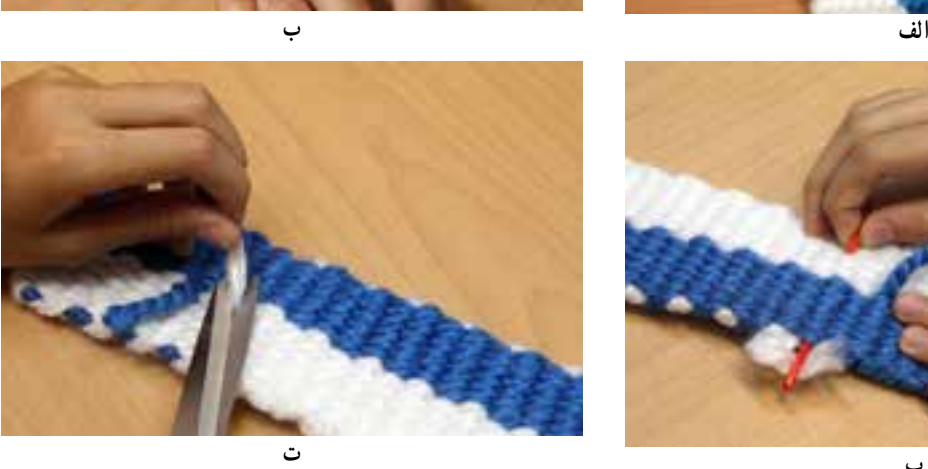

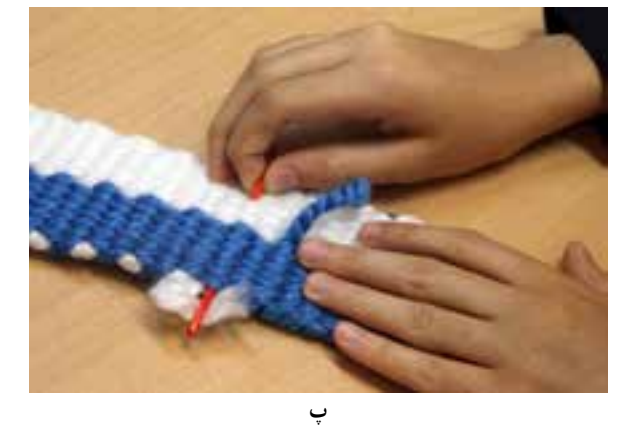

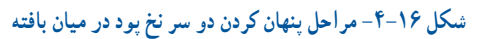

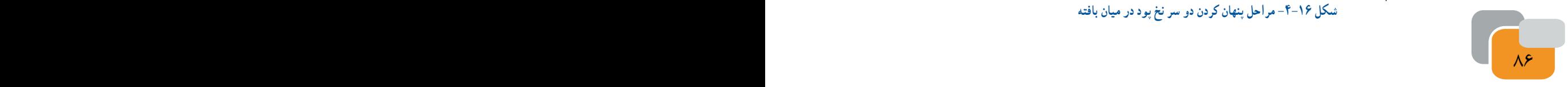

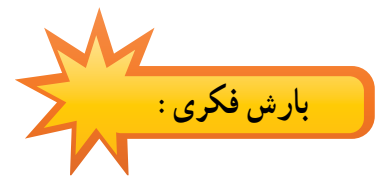

نگاهی به بافتۀ بیندازید. اگر در بافته از دو رنگ نخ استفاده كردهاید و درآن ،گره و نخ اضافی میبینید. با دوستان خود روشهایی را برای مخفی کردن آنها پیدا کنید.

**مرحلۀ سوم: بافت شیرازه و بند )طناب(**

اكنون بافتۀ تخت كامل شــده اســت. اگر بخواهید با آن كیفی تهیه كنید، الزم اســت بافتۀ خود را از وسط تا كنىد و دو طرف آن رابه هم اتصال دهىد. براى اىن منظور دو نیمۀ بافتۀ تخت را روی هم قرار دهید و با ســوزن پالســتیكی و نخ به شكل پیچ باف یا دندان موشی، لبه های کناری دو نیمه را به یكدیگر بدوزید. به این کار »شیرازه پیچی« میگویند )شكل 4-17(.

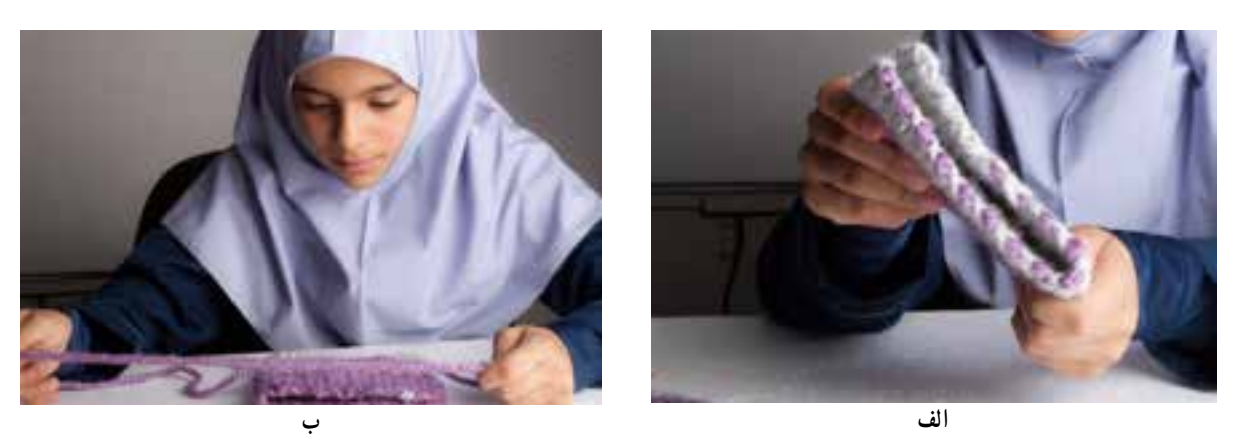

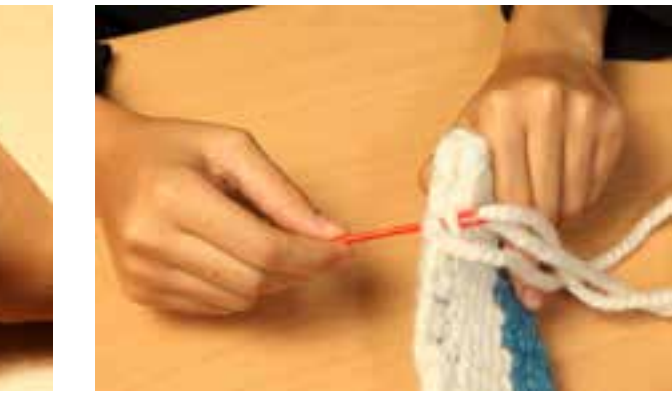

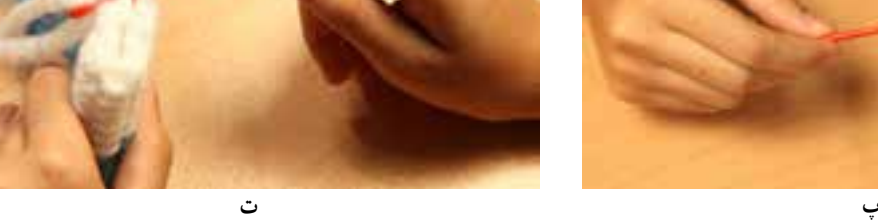

**شكل -4-17 مراحل اتصال ىا شىرازه پىچى** 

**پرسش** چند نوع شىرازه پىچى دىگر وجود دارد؟ هر كدام براى چه بافتهاى استفاده مىشود؟ براى پاسخ به اىن پرسش بهتر است با دوستان

و همكالسى هاى خود سرى به كارگاههاى قالى بافى و گلىمبافى بزنىد و ىا در اىنترنت جستجو كنىد.

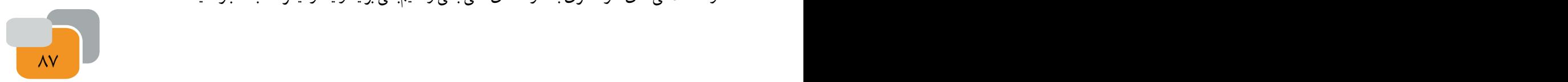

**بافت بند**

ایــات و عشــایر ایرانی، نه تنهــا در بافت انواع زیراندازهاىى مانند قالــی، گلیم و گبه مهارت دارند، بلكه انــواع بند و طناب های گوناگون، را به آســانى مىبافند. طنابها كاربردهای متفاوتی مانند بستن وســایل به یكدیگر، تزیین دورتادور چادرهای عشایری )سیاه چادرها) و بند چنته (كیف) دارند. امروزه از طناب براى بندهايى در پوشاک مانند انواع کمربند پیراهن، بند شلوارهاى ورزشى و بند کیف تلفن همراه نىز استفاده مىشود )شكل 4-18 ، 4-19و 4-20(.

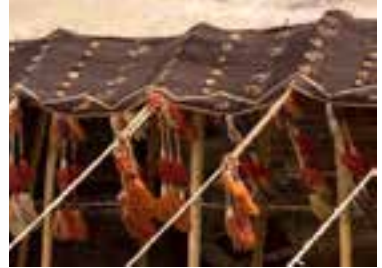

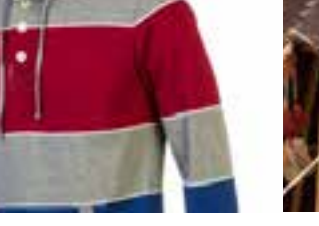

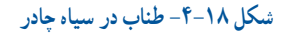

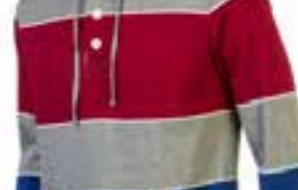

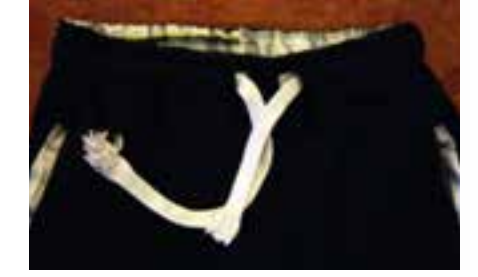

**شكل -4-18 طناب در سىاه چادر شكل -4-19طناب و بند در پىراهن شكل -4-20طناب به عنوان بند شلوار**

حال مىخواهىم برای كیفی كه بافتهایم یك بند تهیه كنیم. نخ كاموای ضخیم و از دو رنگ را انتخاب كنىد. بلندی هر كدام را بیش

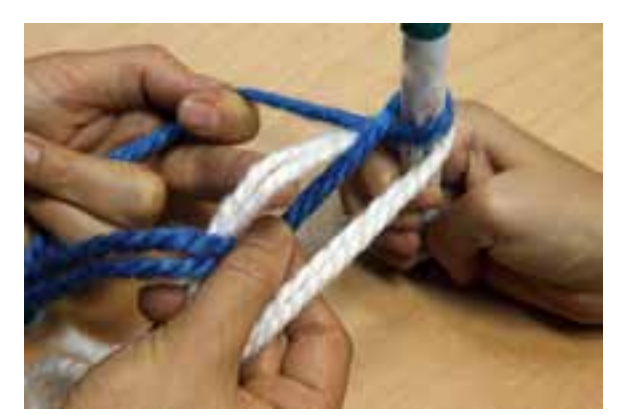

**شكل -4-21 نحوه بافت بند كيف**

از دو برابــر طول بندی كه میخواهید ببافیــد در نظر بگیرید. هر دو نخ را، پس از تا کردن از میان، به دســتگیرۀ در، میخ یا موارد مشابه دیگــر آویزان كنید. مى توانىد با كمك همگروهى خود مانند )شــكل 4-21( عمل كنىد.

دو نخ در طرف راســت و دو نخ در طرف چپ قرار دارند كه از هر دو رنگ اند. اگر بخواهىد بند طرح راه راه و به صورت مارپىچى داشته باشــد، هنگام بافت باید همواره زوج نخها در طرف راست و زوج نخها در طرف چپ از ىك رنگ باشد.

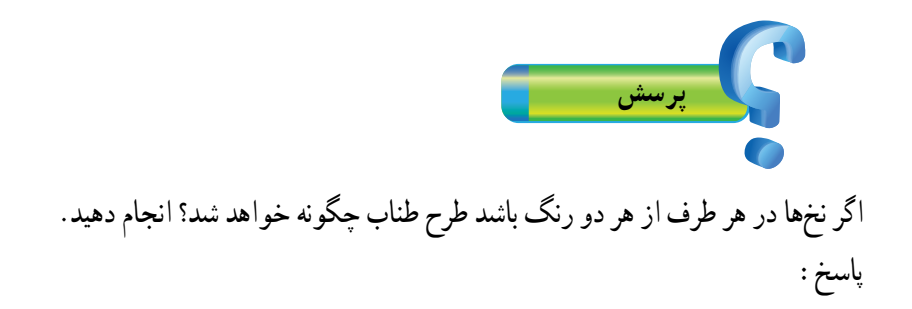

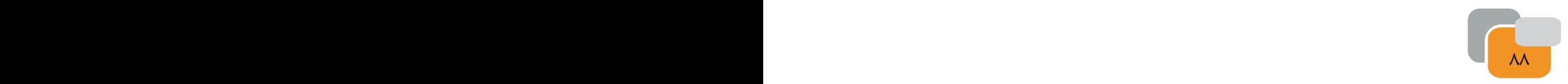

برای شروع بافت اول، ىك نخ را از هر طرف بگىرىد و آن ها را به یكدیگر تاب دهىد و برگردانىد. حال نخ آزاد سمت راست را از میان دو نخ سمت چپ )از رو( عبور دهید و دوباره به سمت راست بر گردانید. این بار همین كار را با نخ آزاد سمت چپ انجام دهىد. پس از این مرحله همین كار را با نخ دوم سمت راست و سپس نخ دوم سمت چپ انجام دهىد . اىن كار را ادامه دهید. به خاطر داشته باشید هنگام برگرداندن نخ در محل اولیه، باید حتماً آن را كمی بكشید تا بافت بند متراكم و محكم شود (شكل ٢٢-۴).

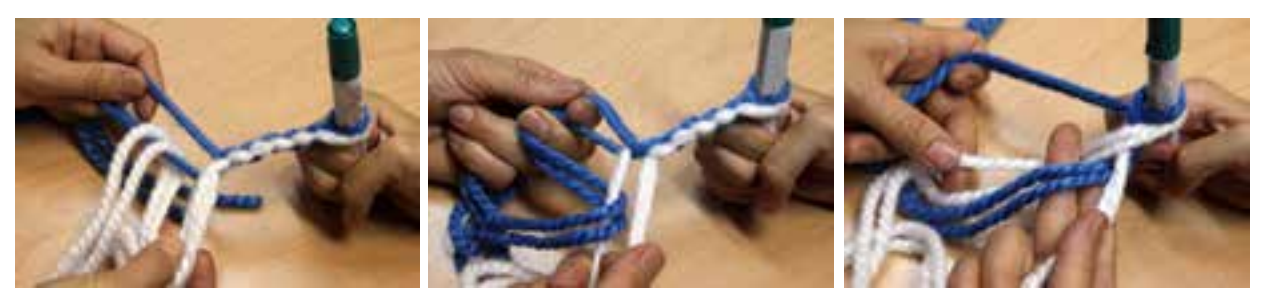

**الف ب پ شكل -4-22 مراحل بافت بند )طناب(**

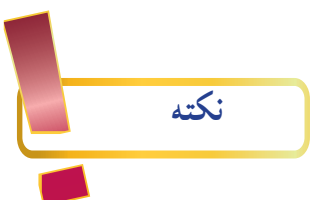

and the state of the state of the state of the state of the state of the state of the state of the state of the

هنگام بافت بند مراقب باشید كشش نخها یكسان باشد تا تراكم بند در طول آن یكنواخت شود. انواع بافتهاى تخت و تزئىنات آنها را در) شكل 4-23 ( مشاهده مى كنيد.

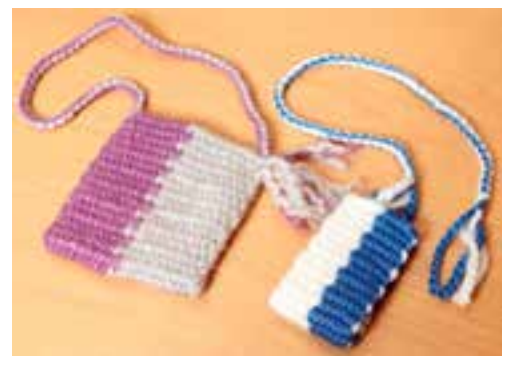

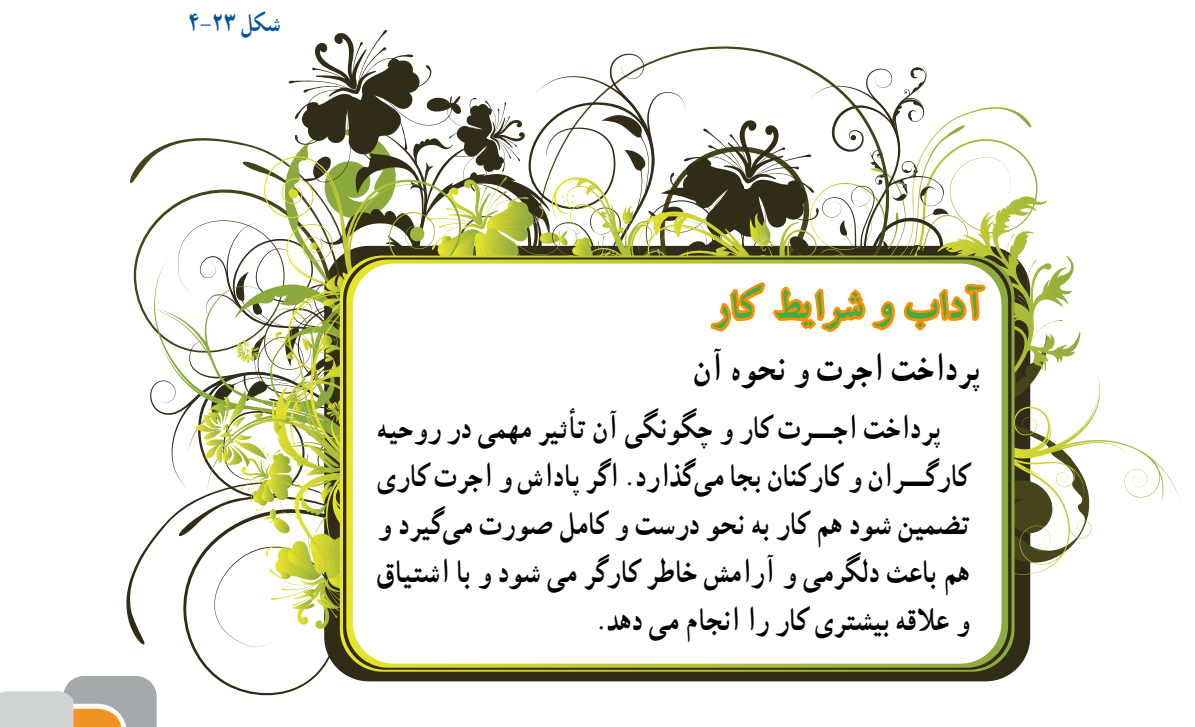

**اتصال و تزىىن**

پس از پایان بافت بند، حدود پنج ســانت آن را آزاد بگذارید. اكنون انتهای بافت را با نخها گره بزنید و ســر بند را از دســتگیرۀ در خارج كنید. حلقۀ ایجاد شــده در ســرِ بند را از داخل لبه و از یک طرف كیف وارد كرده و از طرف دىگر خارج كنىد. بند را از داخل آن عبور داده و بكشىد تا ىك سربه بند كىف محكم شود، سردىگر بند را به طرف دىگر كىف با همان نخهای آزاد بند گره بزنىد. اضافه نخها را به بیرون كیف بكشید و تاب هر نخ را باز كنید تا حالت گل پیدا كند )شكل 4-24(.

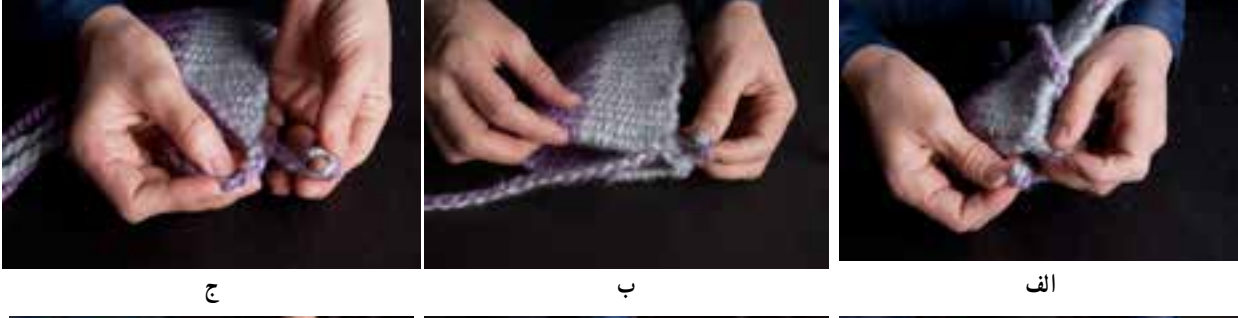

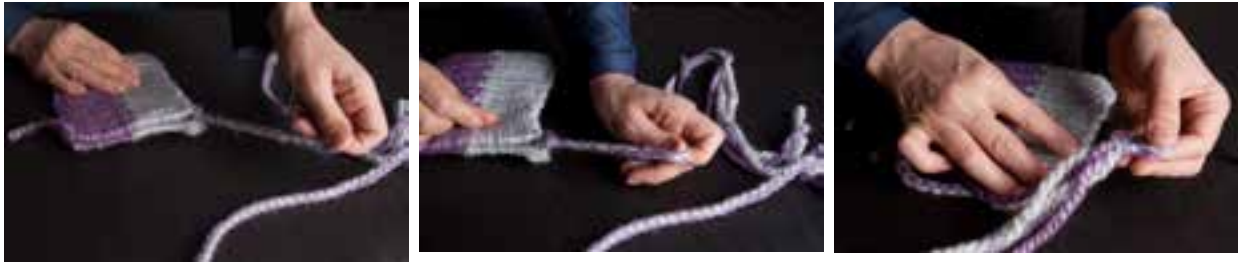

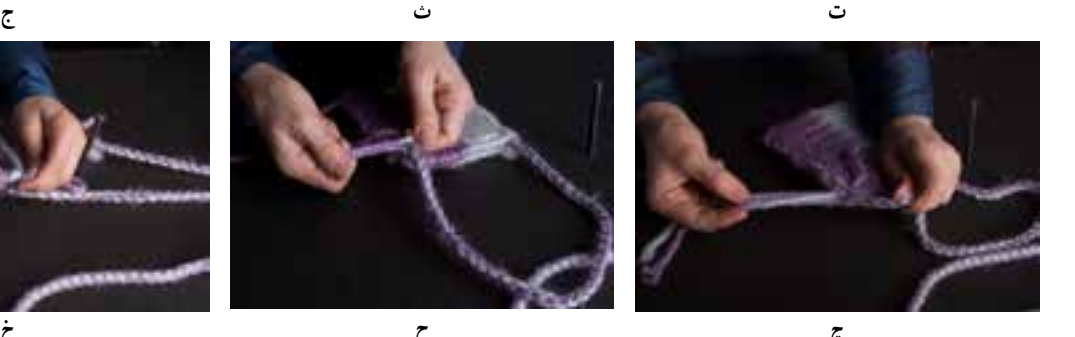

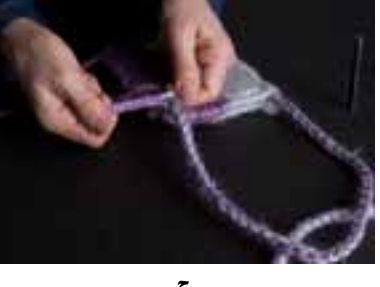

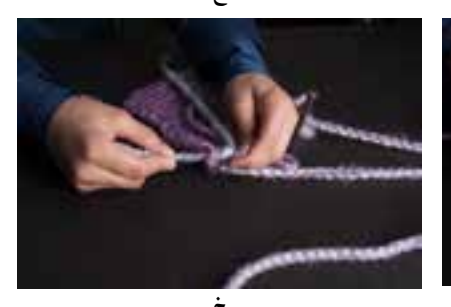

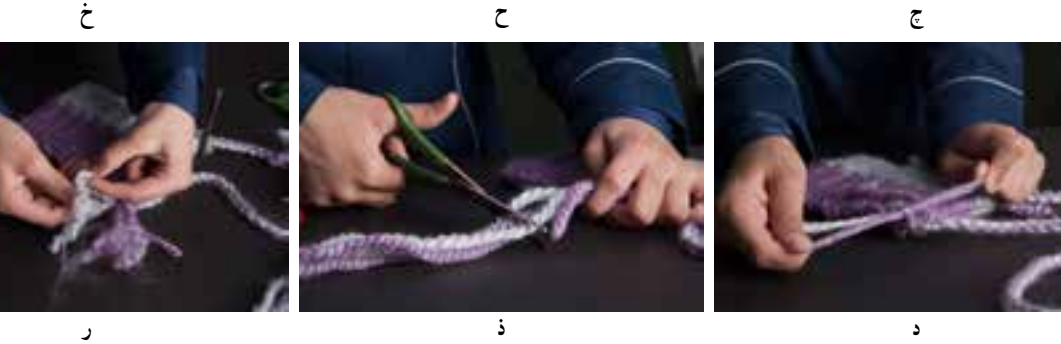

**شكل -4-24 مراحل اتصال بند به كىف** 

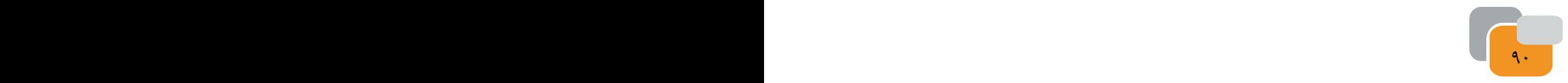

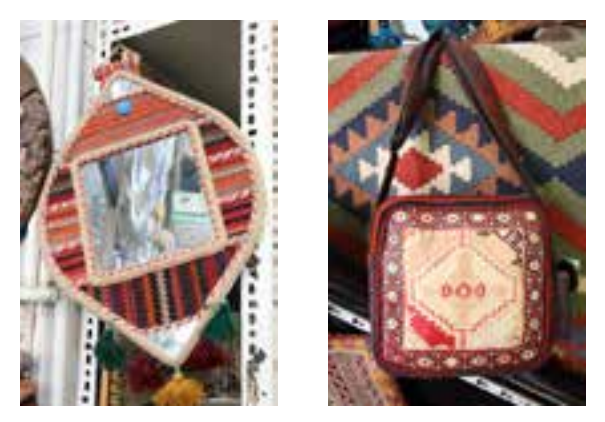

**-4-25انواع بافتها**ى **تخت و تزئىنات آنها**

آىا مىتوانىد با اىن روش بافت كه آموختهاىد، كىف جدىدى ببافىد كه در آن ابتكارنوىى به كاررفته باشد؟ براى مثال آىا مىتوانىد اىن كىف را به گونهاى ببافىد كه دو لبه آن همزمان با بافت به ىكدىگر متصل باشــد؟ با هم گروهى خود گفتگو كنىد، ســپس تجربىات جدىد خود را براى دىگر همكالسىها شرح دهىد و كار خود را نشان دهىد.

**کار خارج از کالس**

**کار کالسی** 

نام چند شغل و نقش و كاربرد اىن پودمان را در اىن مشاغل بررسى كنىد و در جدول زىر بنوىسىد.

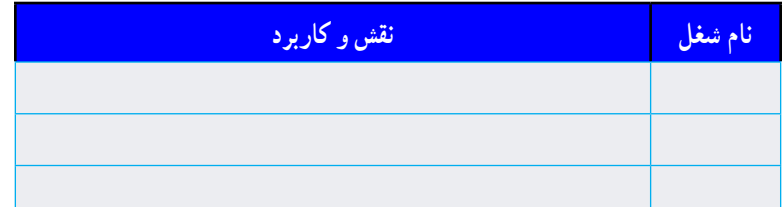

- در شبكه اىنترنت انواع بافت مربوط به صناىع دستى كشور را جستجو كنىد و نام ، تصوىر و روش بافت آن را از طرىق رايانامه براى پست الكترونيكى دبىرخود ارسال كنىد.

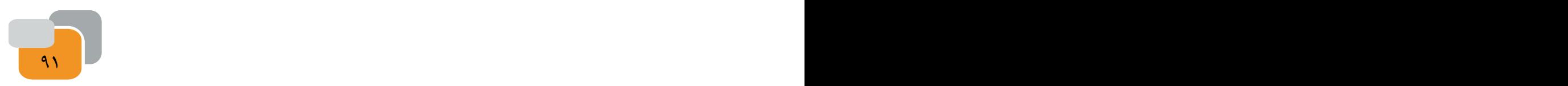